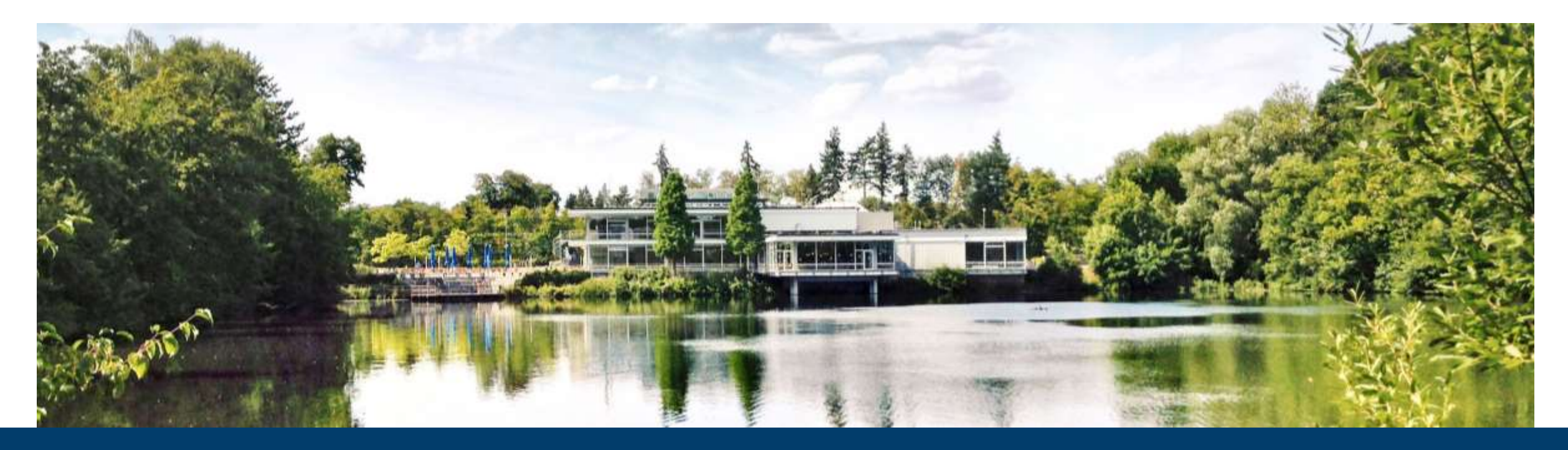

### **KUBERNETES ON OPENSTACK**

**Cluster creation, management and service deployment**

20.02.2024 I TIM KREUZER

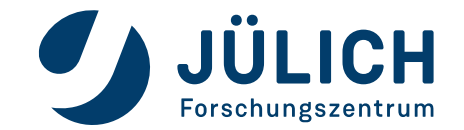

Mitglied der Helmholtz-Gemeinschaft

# **WHAT TO EXPECT**

**Why you're here and what you will learn**

- Kubernetes in 3 minutes
- Create a kubernetes cluster on OpenStack
- Manage your cluster Browser and CLI
- Deploy services the easy way
- Deploy services the right way

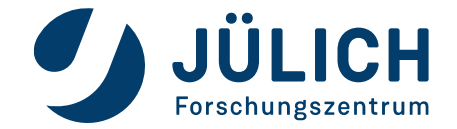

#### **In (nearly) 3 minutes**

• "Kubernetes, also known as K8s, is an open source system for managing containerized applications across multiple hosts. It provides basic mechanisms for deployment, maintenance, and scaling of applications."

github.com/kubernetes/kubernetes

- Features:
	- Load Balancing
	- **Storage orchestration**
	- Automated rollouts and rollbacks
	- Automated bin packing
	- **Self-healing**
	- Secret and configuration management

kubernetes.io/docs/concepts/overview/

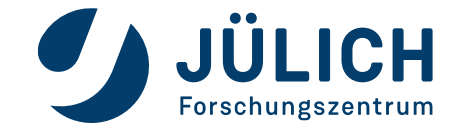

#### **Architecture**

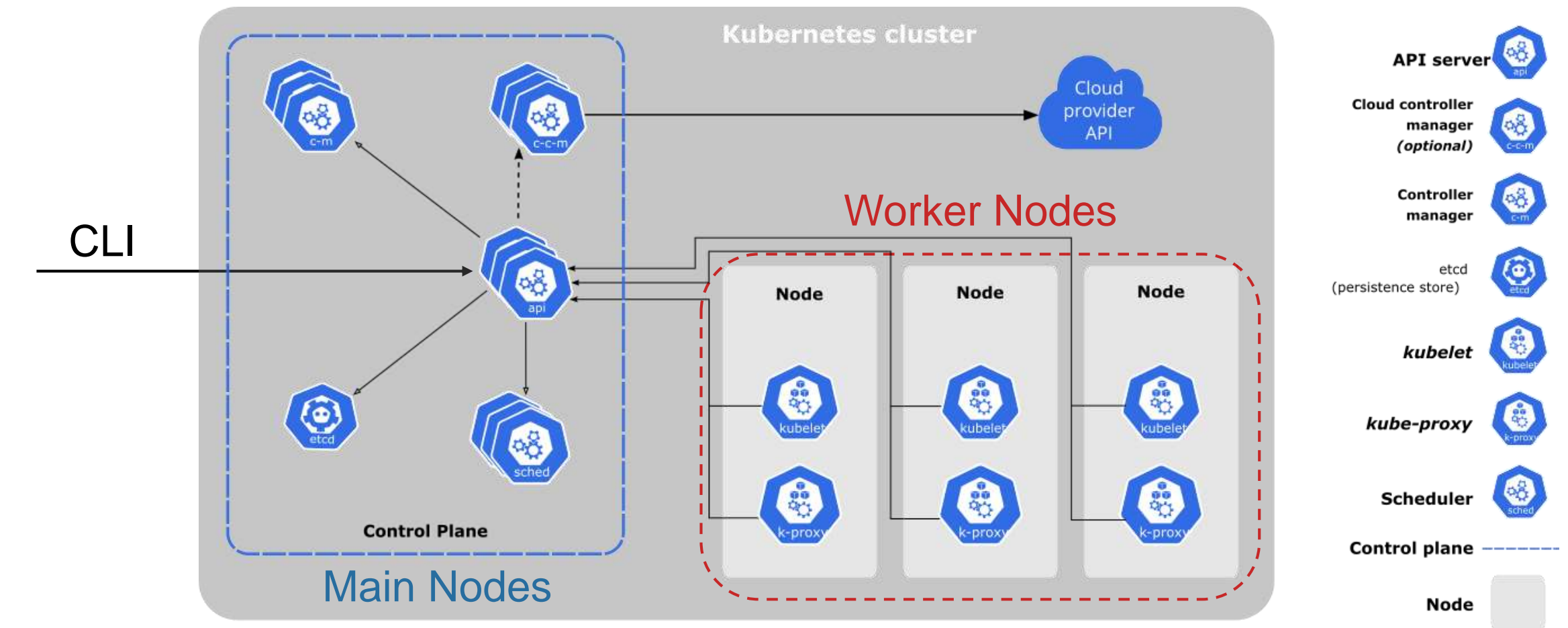

kubernetes.io/docs/concepts/overview/components/

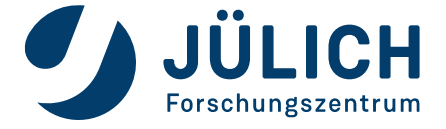

**StorageClass** 

Deployment

Secret

**Resources**

PersistentVolumeClaim

Pod

**StatefulSet** 

**DaemonSet** 

PersistentVolume

**Ingress** 

**ConfigMap** 

**Service** 

• LoadBalancer

**IngressClass** 

CН

• NodePort

• ClusterIP

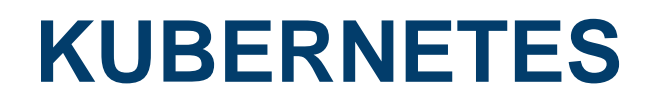

**Resources - Deployment**

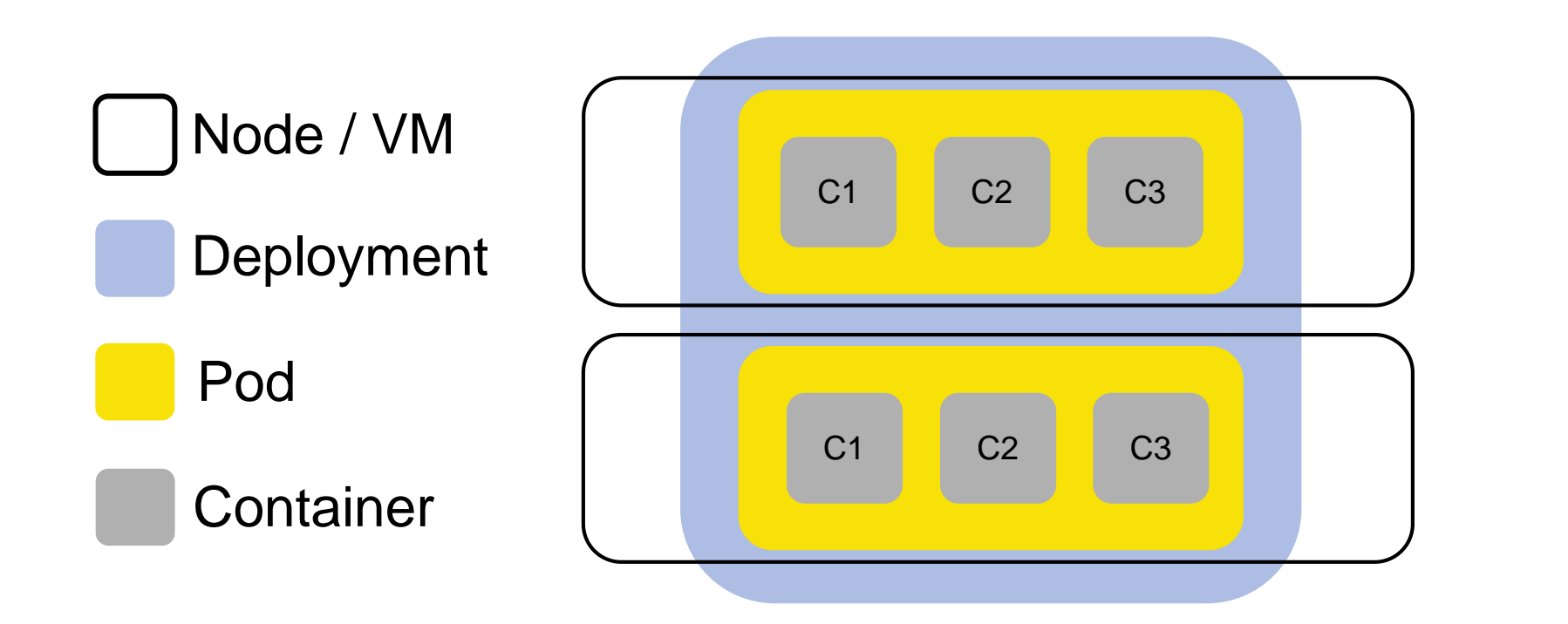

C1: update config C2: webservice C3: serve static files

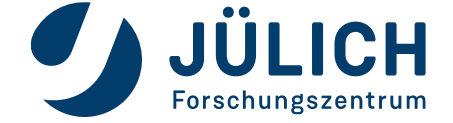

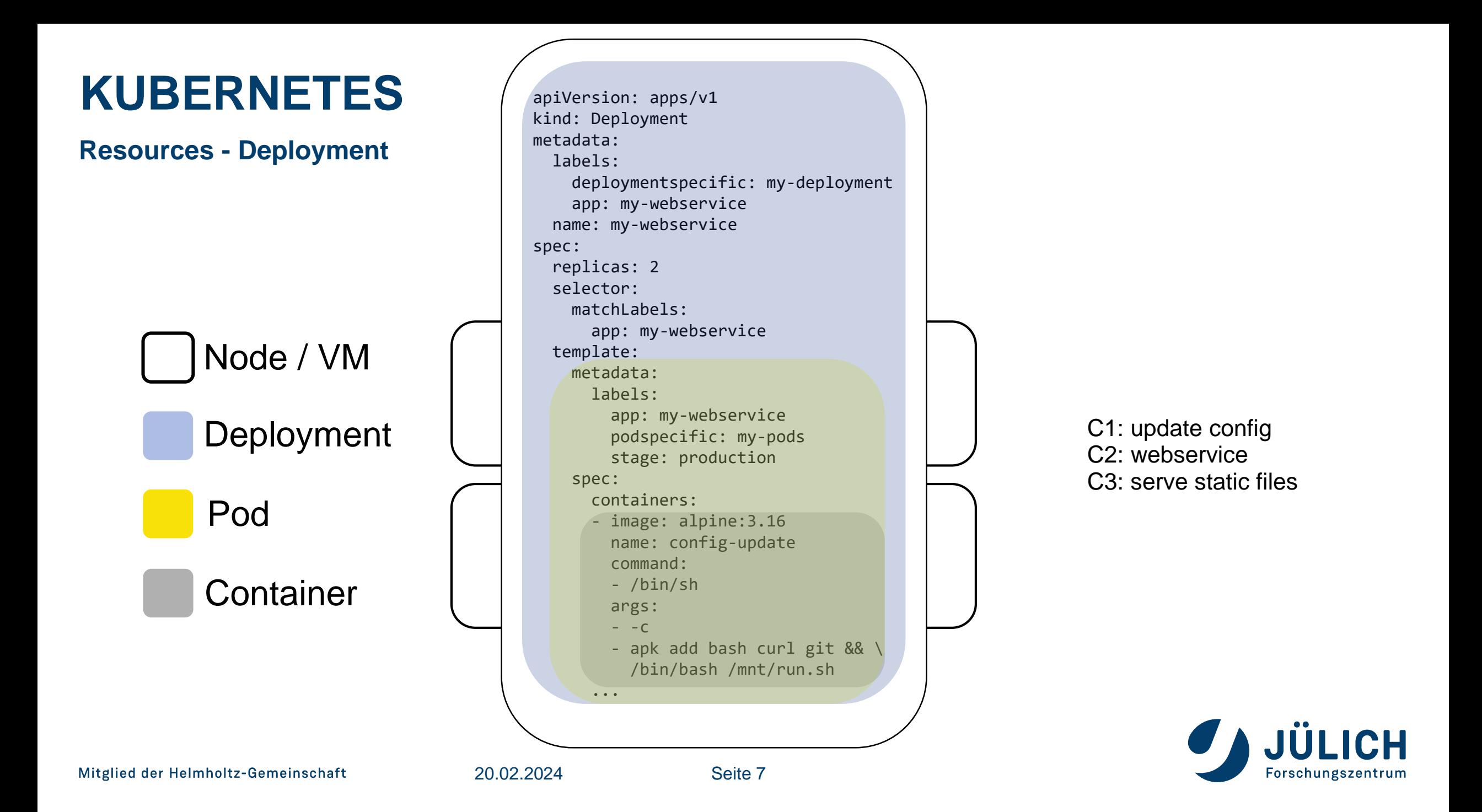

#### **Resources - Service**

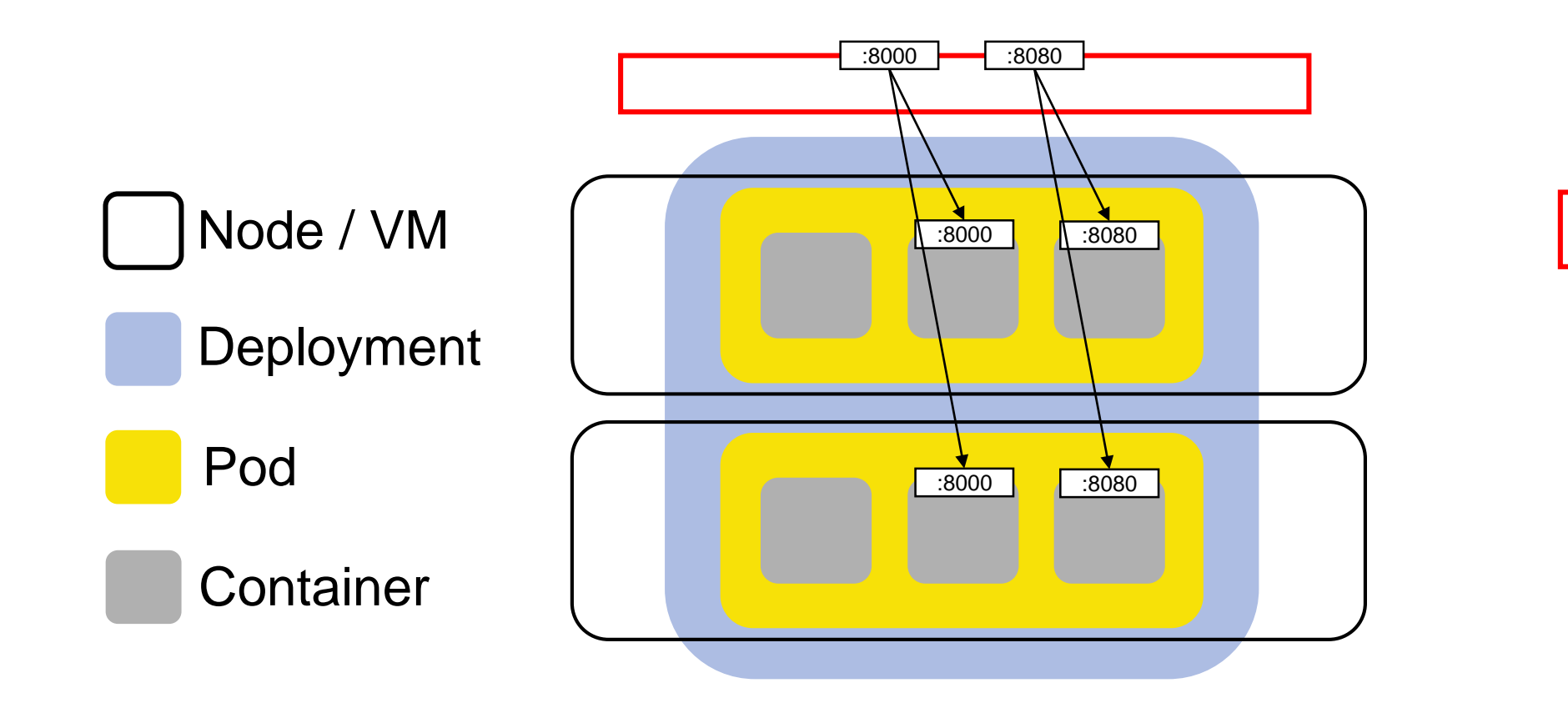

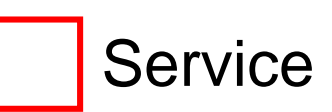

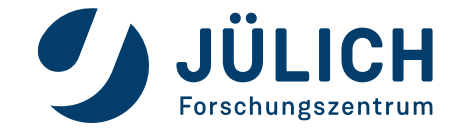

#### **Resources - Service**

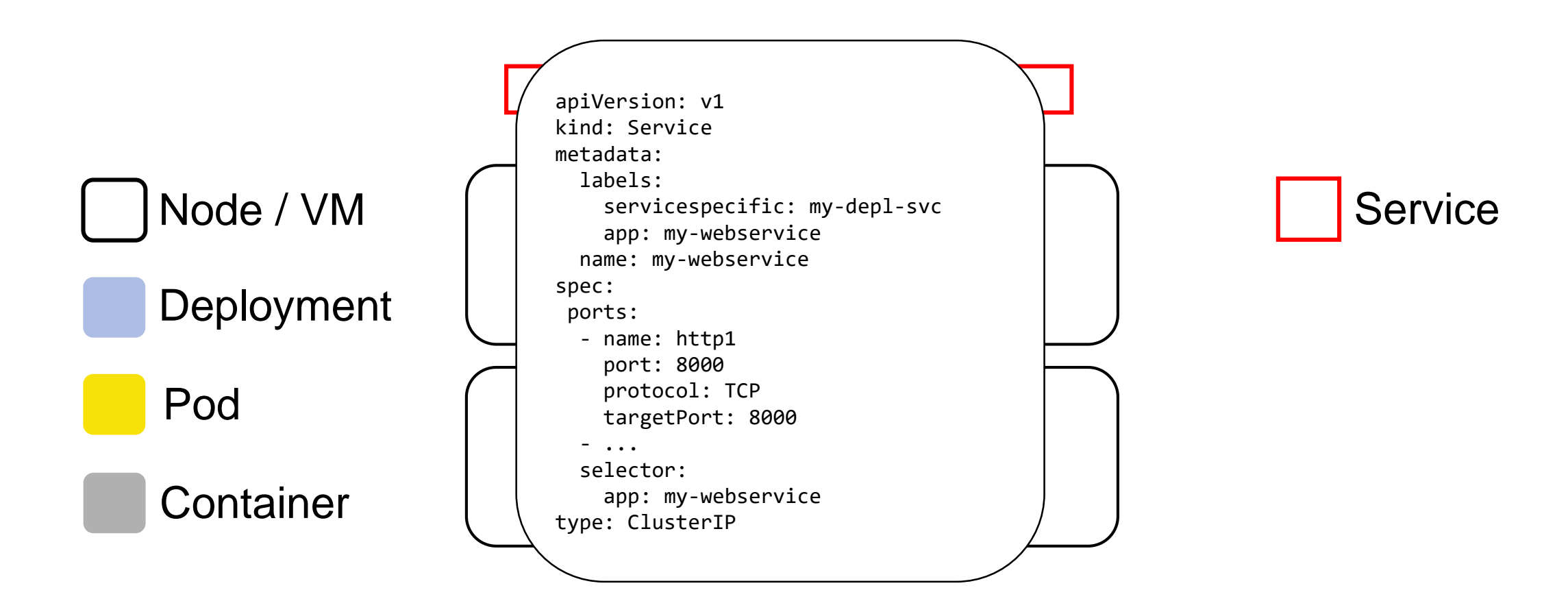

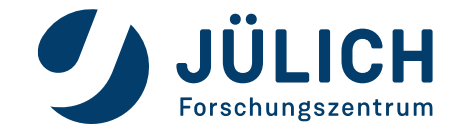

**Resources - Ingress**

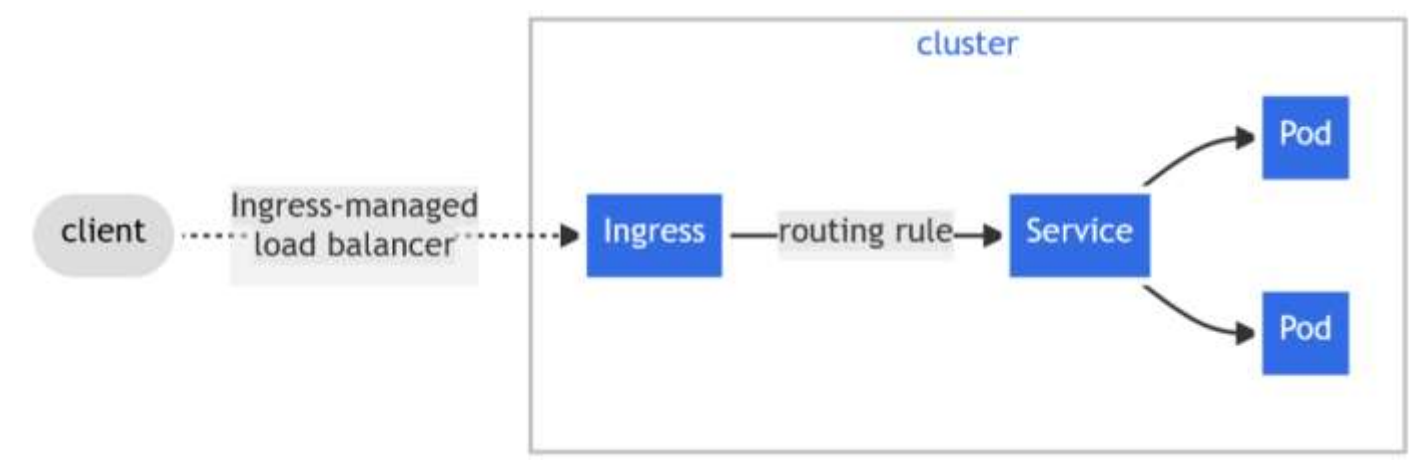

kubernetes.io/docs/concepts/services-networking/ingress/

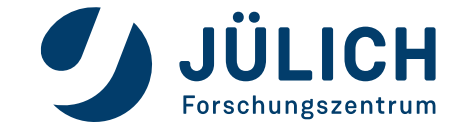

**Resources - Ingress**

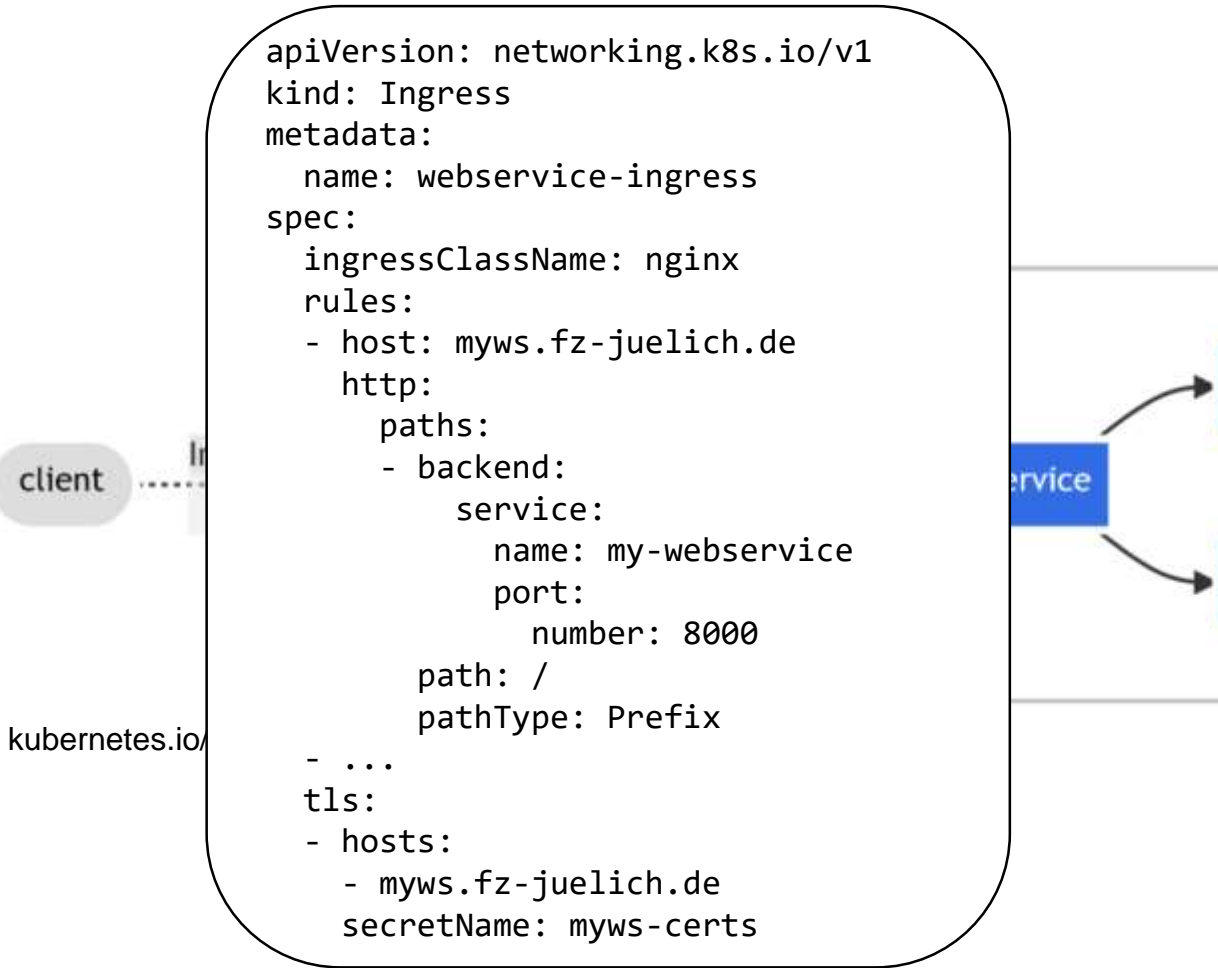

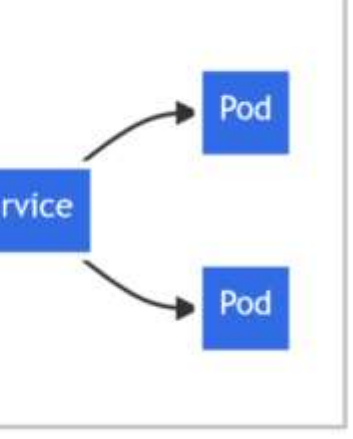

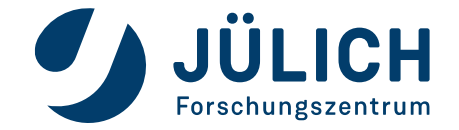

# **WHAT TO EXPECT**

**Why you're here and what you will learn**

#### • Kubernetes in 3 minutes

- Create a kubernetes cluster on OpenStack
- Manage your cluster Browser and CLI
- Deploy services the easy way
- Deploy services the right way

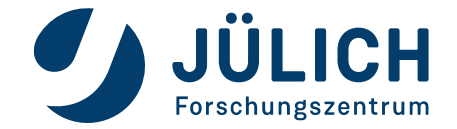

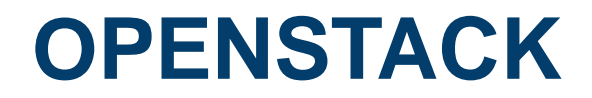

**Create a K8s cluster**

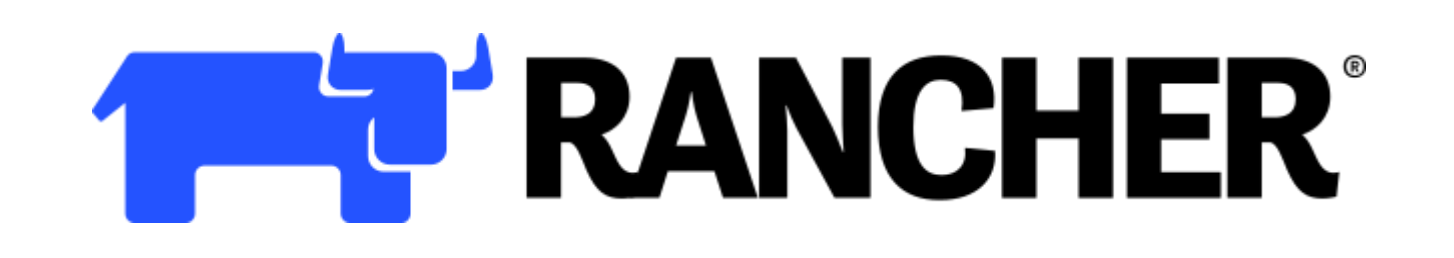

rancher.com

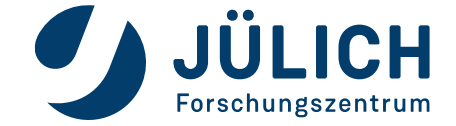

Mitglied der Helmholtz-Gemeinschaft

20.02.2024 Seite 13

- Multi-Cluster Management
- "Kubernetes-as-a-service"
- Integrated support for
	- Prometheus
	- Grafana
	- Fleet
- **Including OpenStack driver**

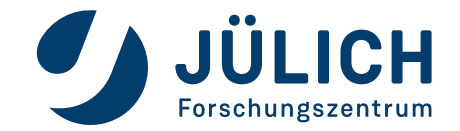

- OpenStack requirements:
	- Application credentials
	- SSH-Keypair
	- Network / Subnet
	- Security group for subnet
	- One "proxy" VM

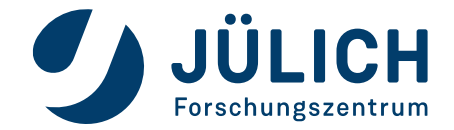

- $\bullet$  "Proxy" VM:
	- Add Floating IP
	- Accessible for administrators (134.94.0.0/16)
	- Install docker
	- docker run -d --restart=unless-stopped --net=host --privileged rancher/rancher:v2.8
- Customization:
	- Persistent Rancher storage ( -v ...:/var/lib/rancher )
	- Certificate for rancher webservice ( -v ...:/etc/rancher/ssl/ )
	- Install nfs server for your services

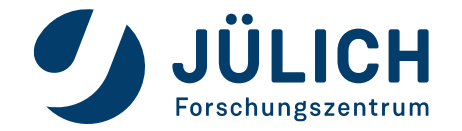

#### **Create a K8s cluster**

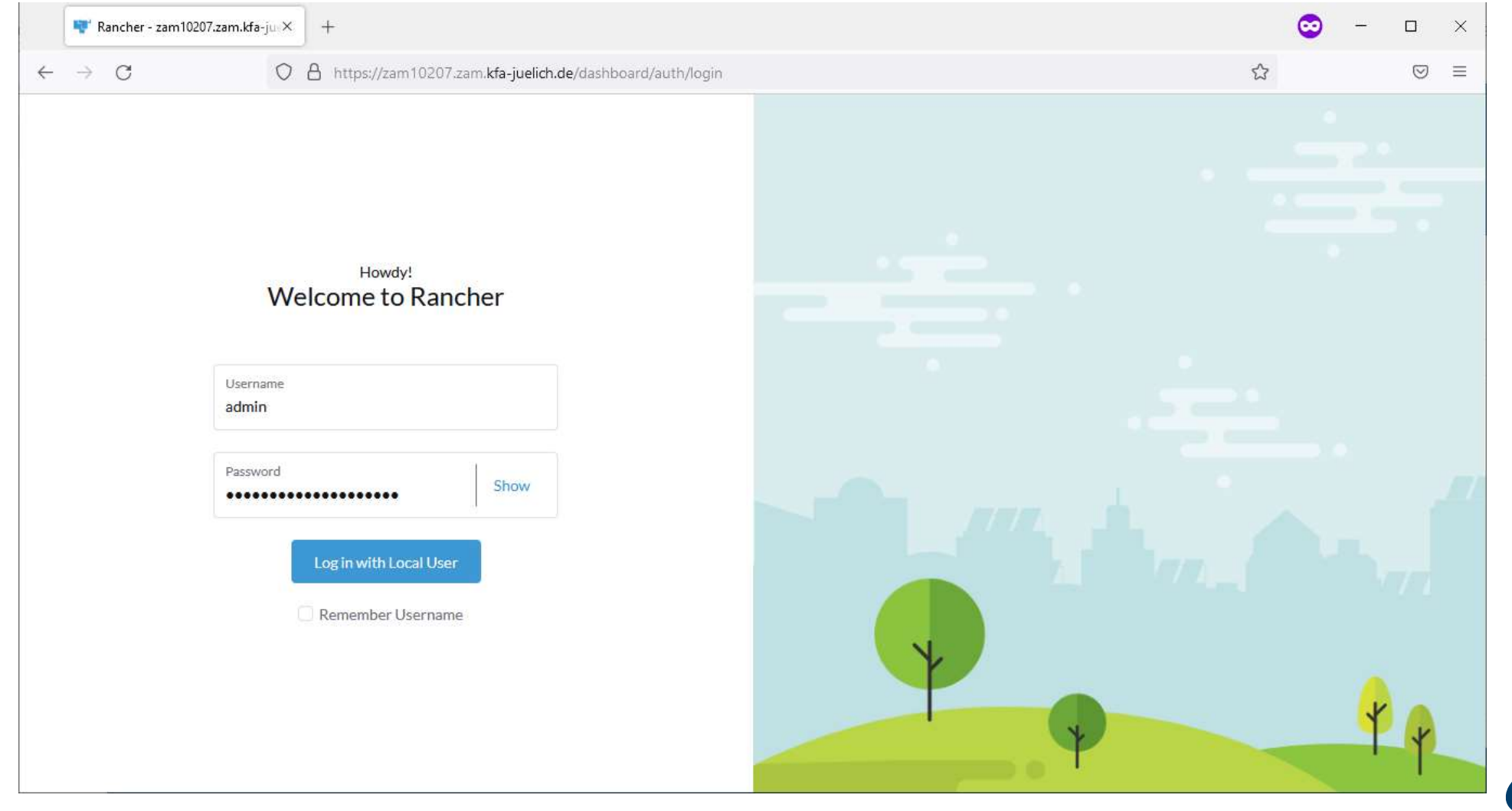

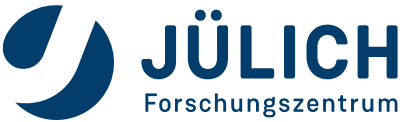

20.02.2024

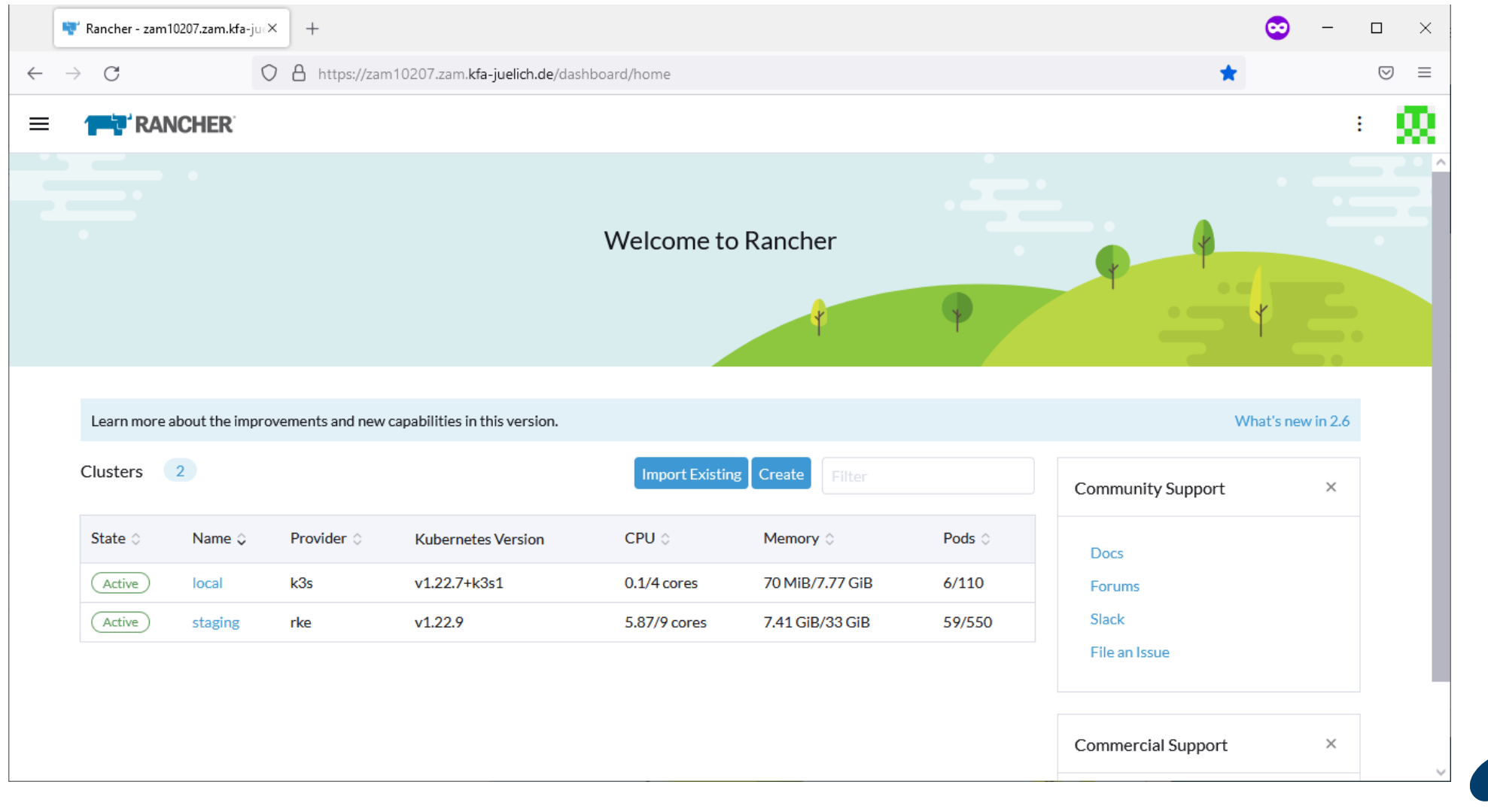

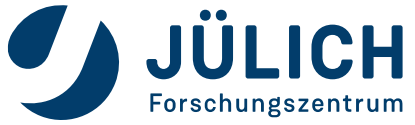

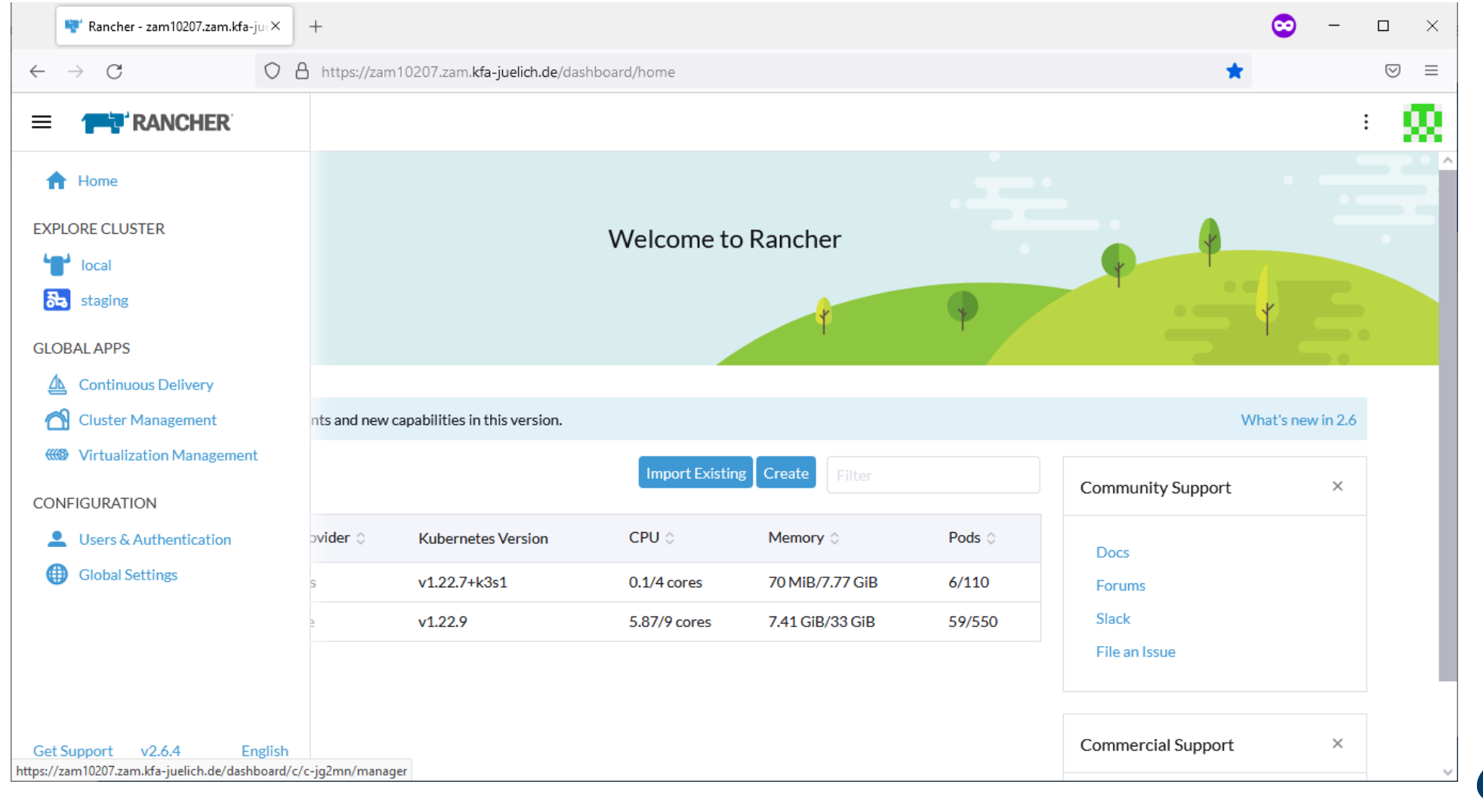

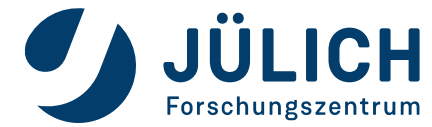

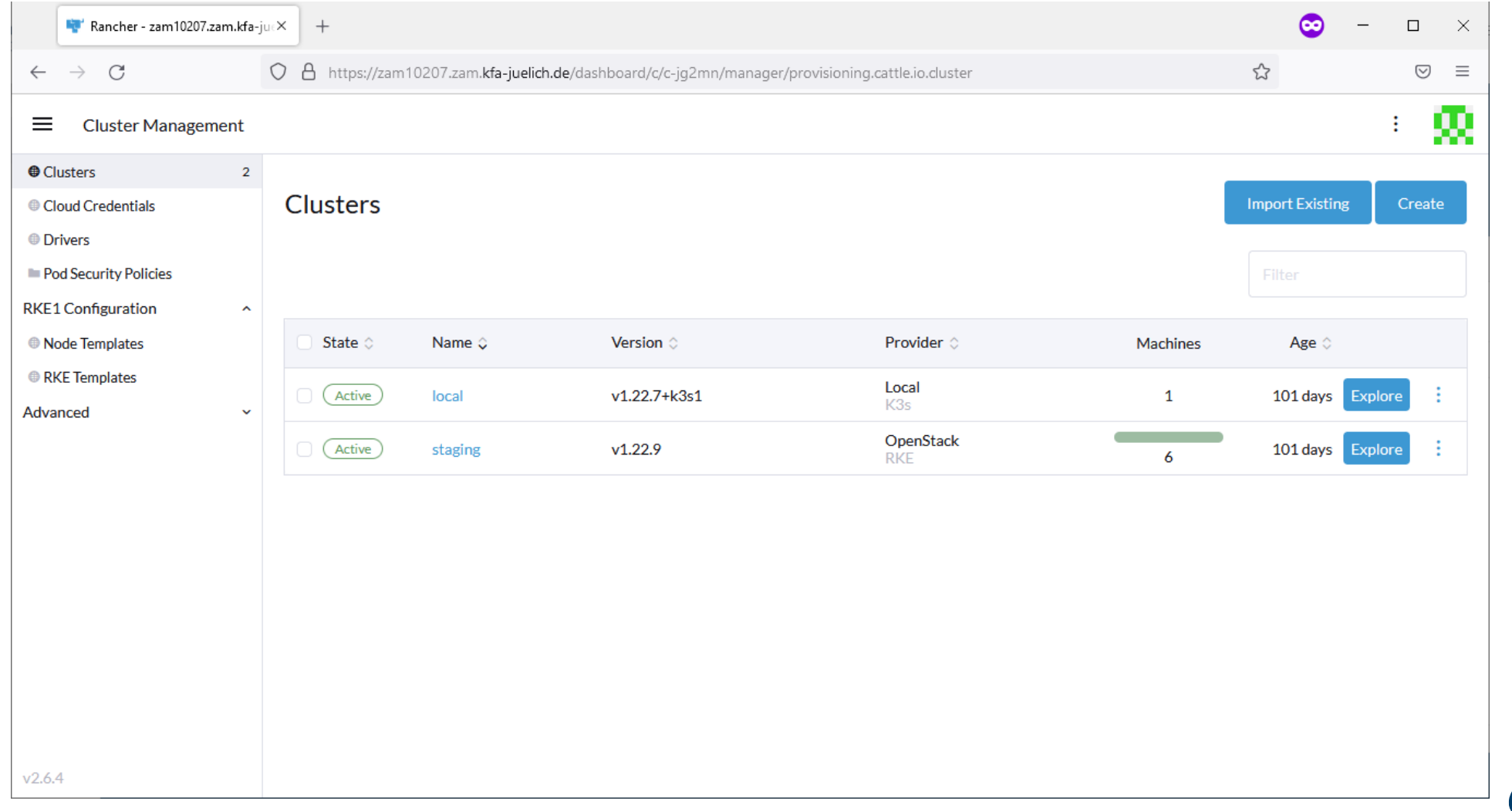

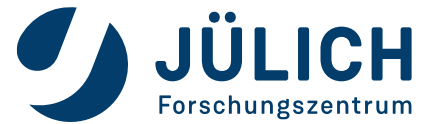

#### **Create a K8s cluster**

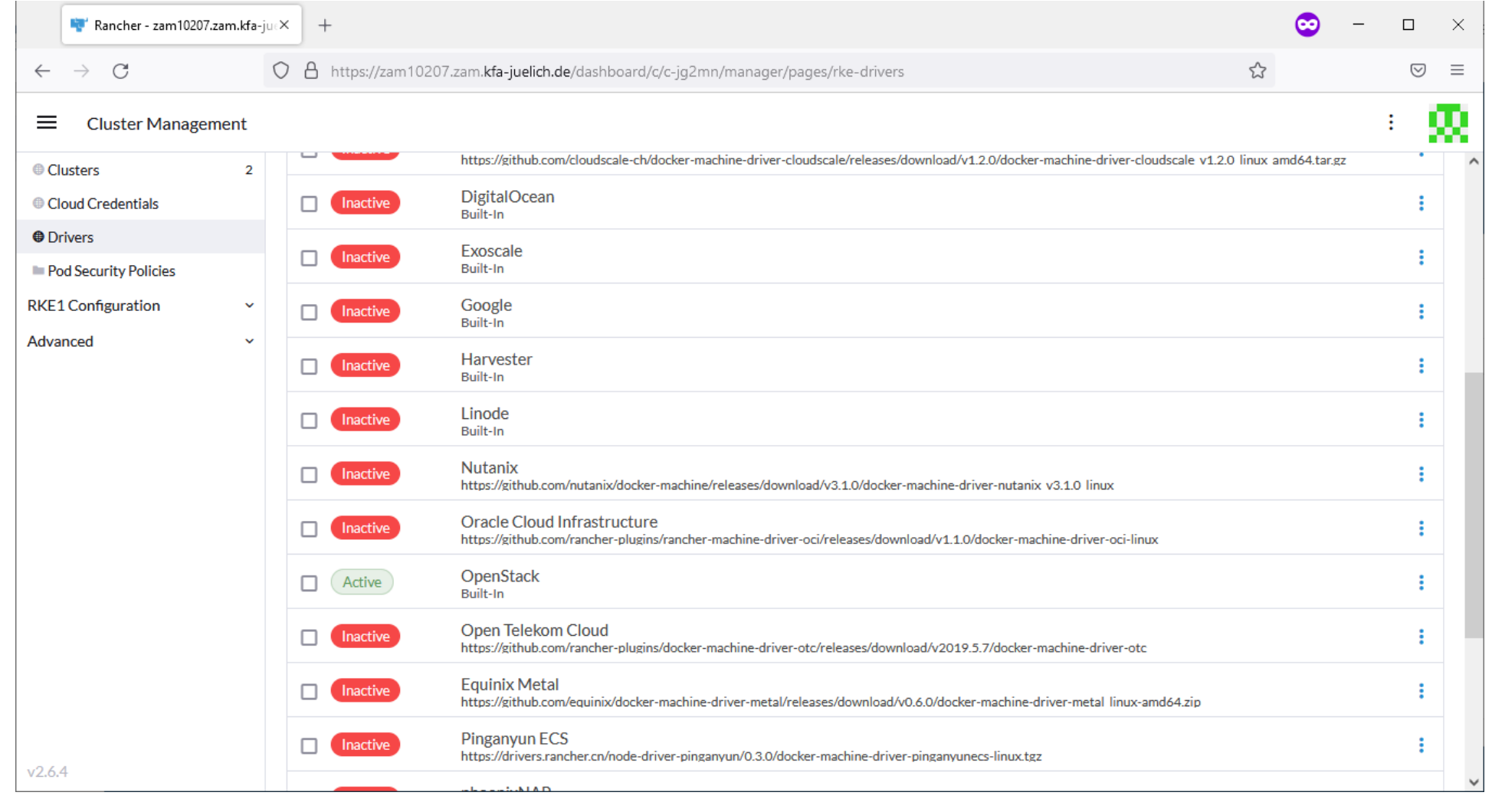

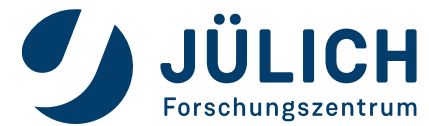

20.02.2024

#### **Create a K8s cluster**

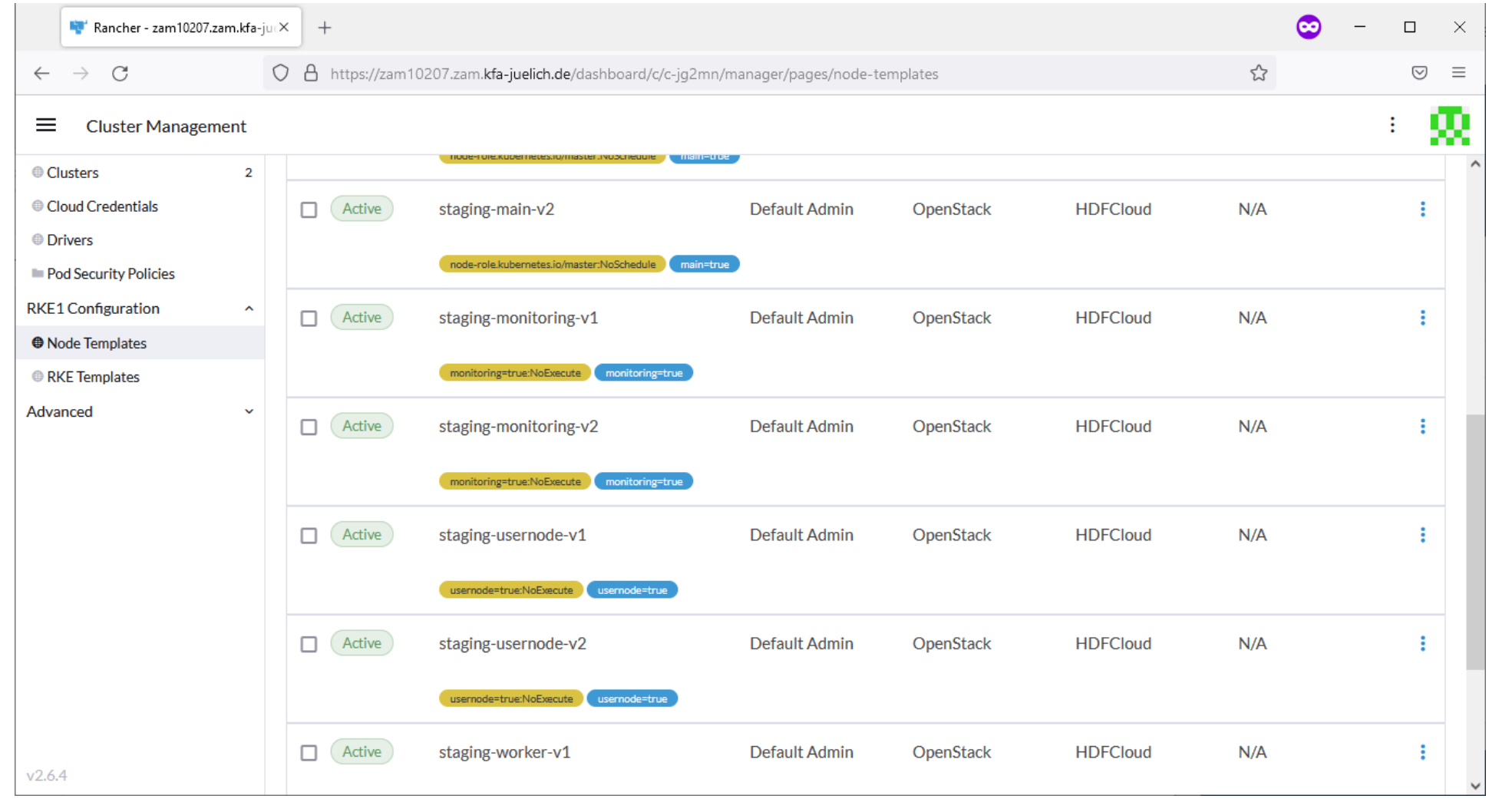

Seite 22

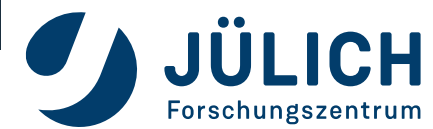

20.02.2024

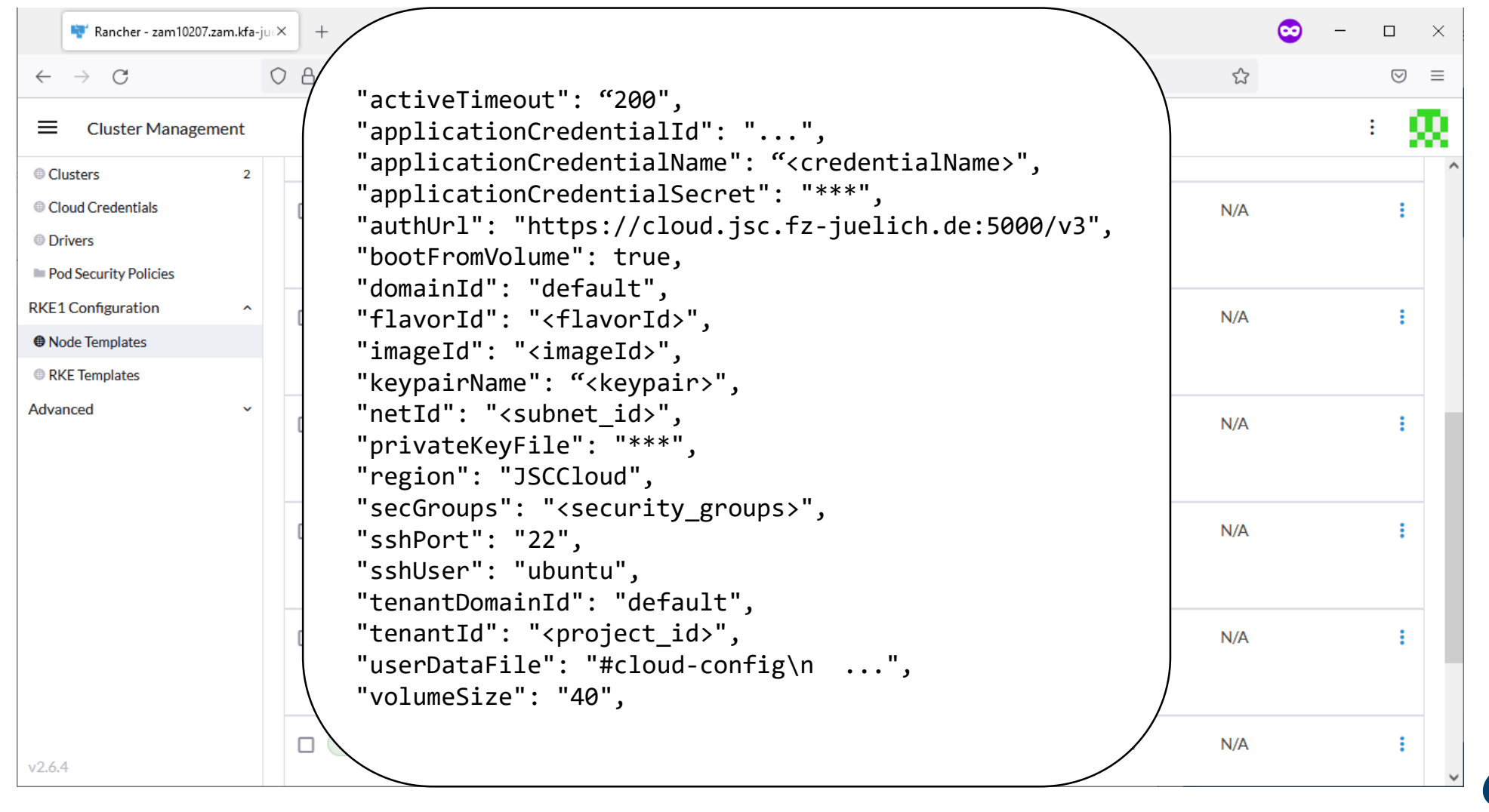

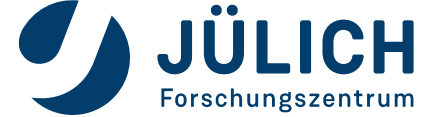

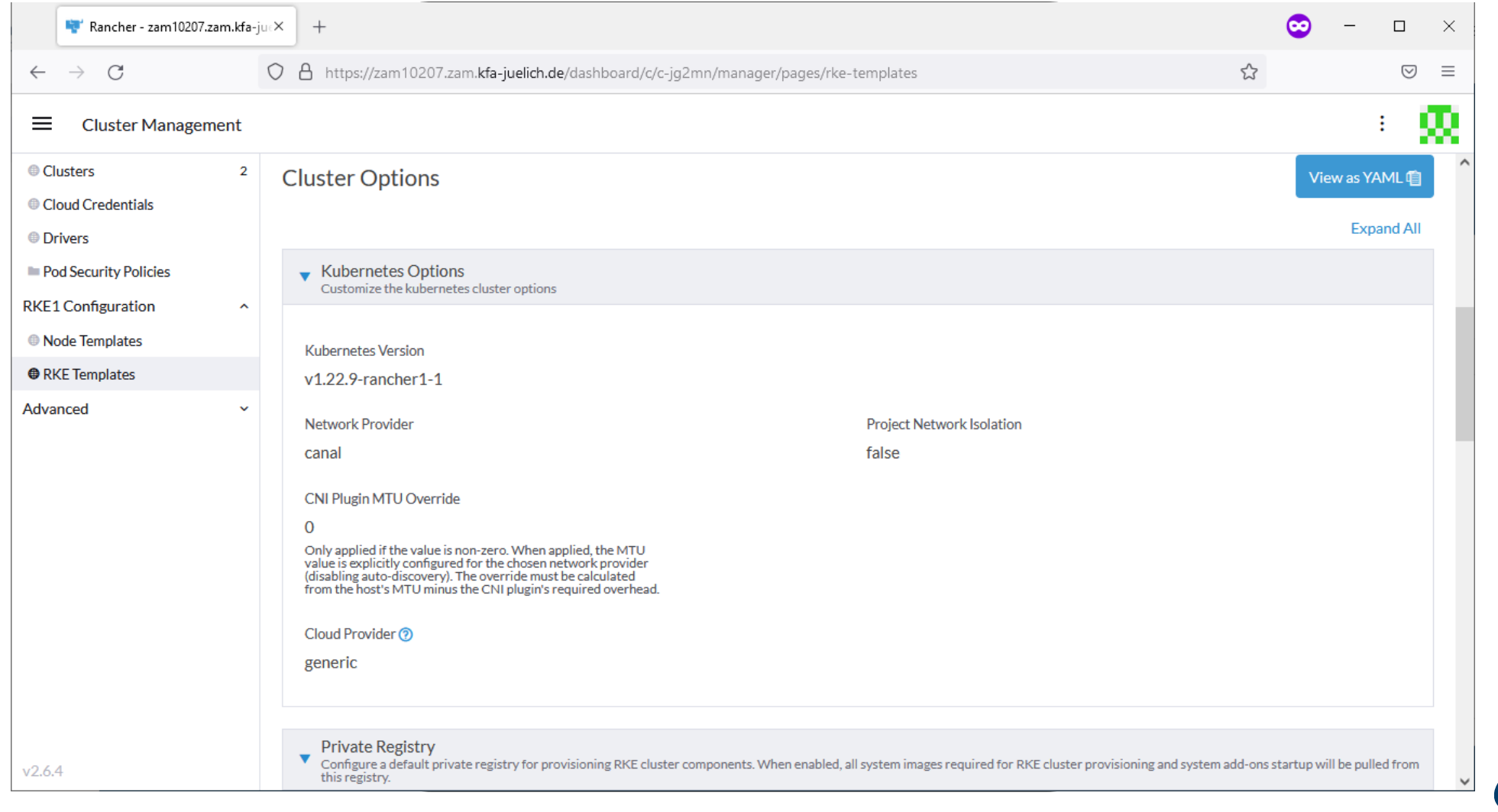

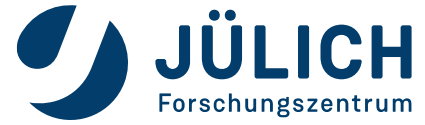

#### **Create a K8s cluster**

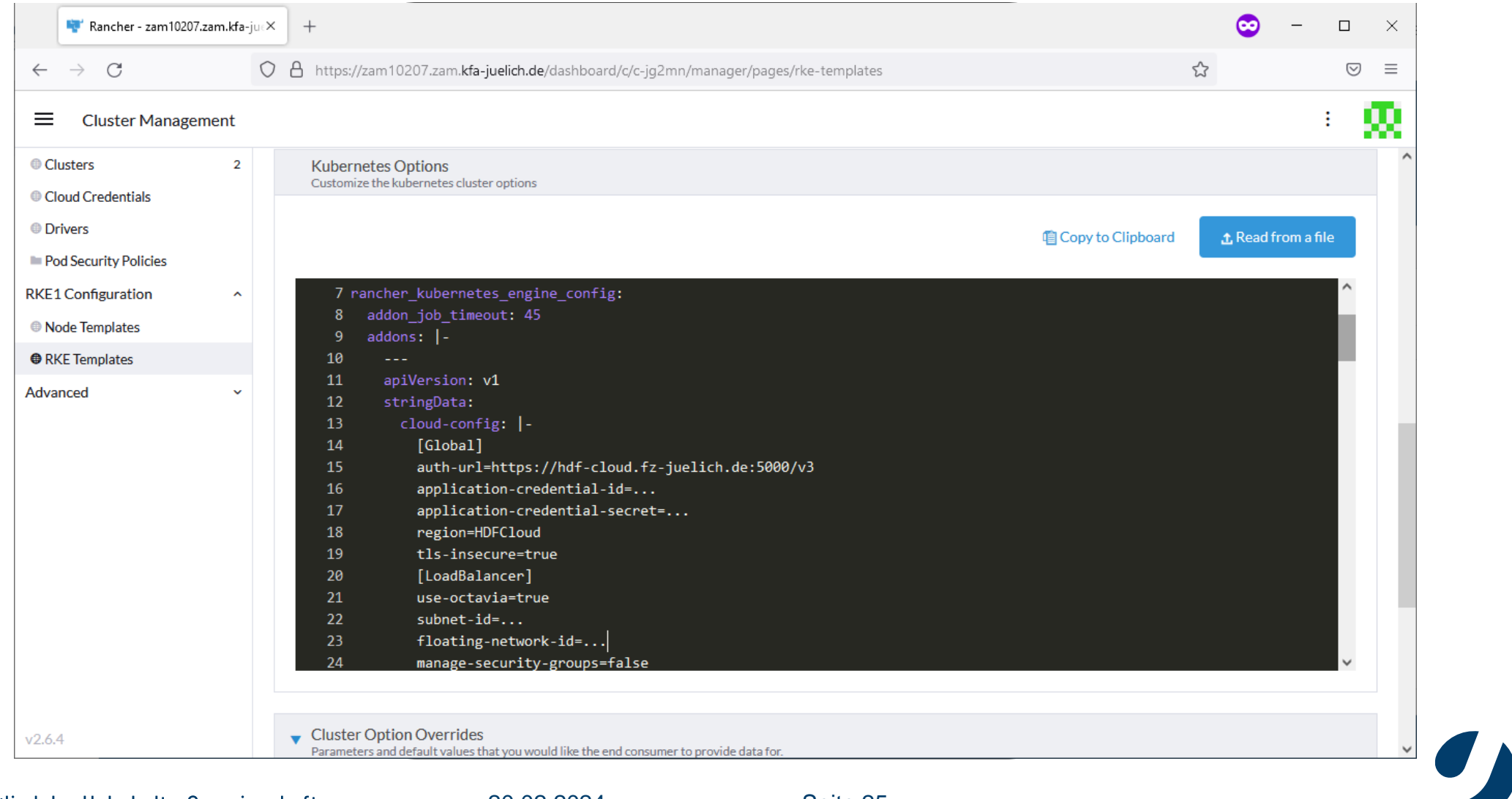

Mitglied der Helmholtz-Gemeinschaft

20.02.2024 Seite 25

JÜLICH

Forschungszentrum

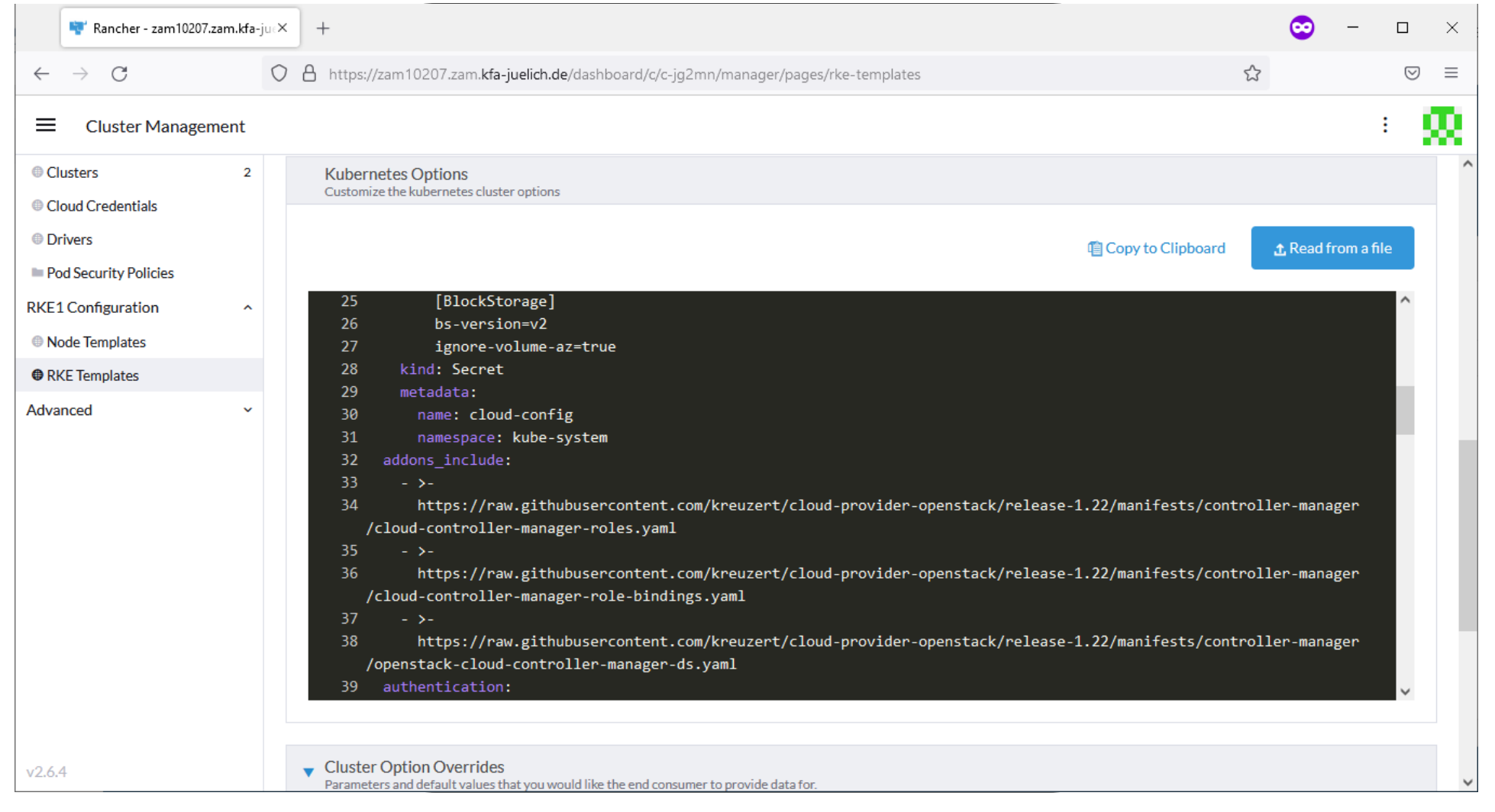

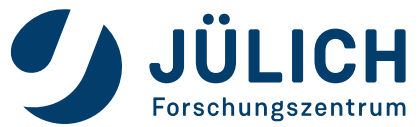

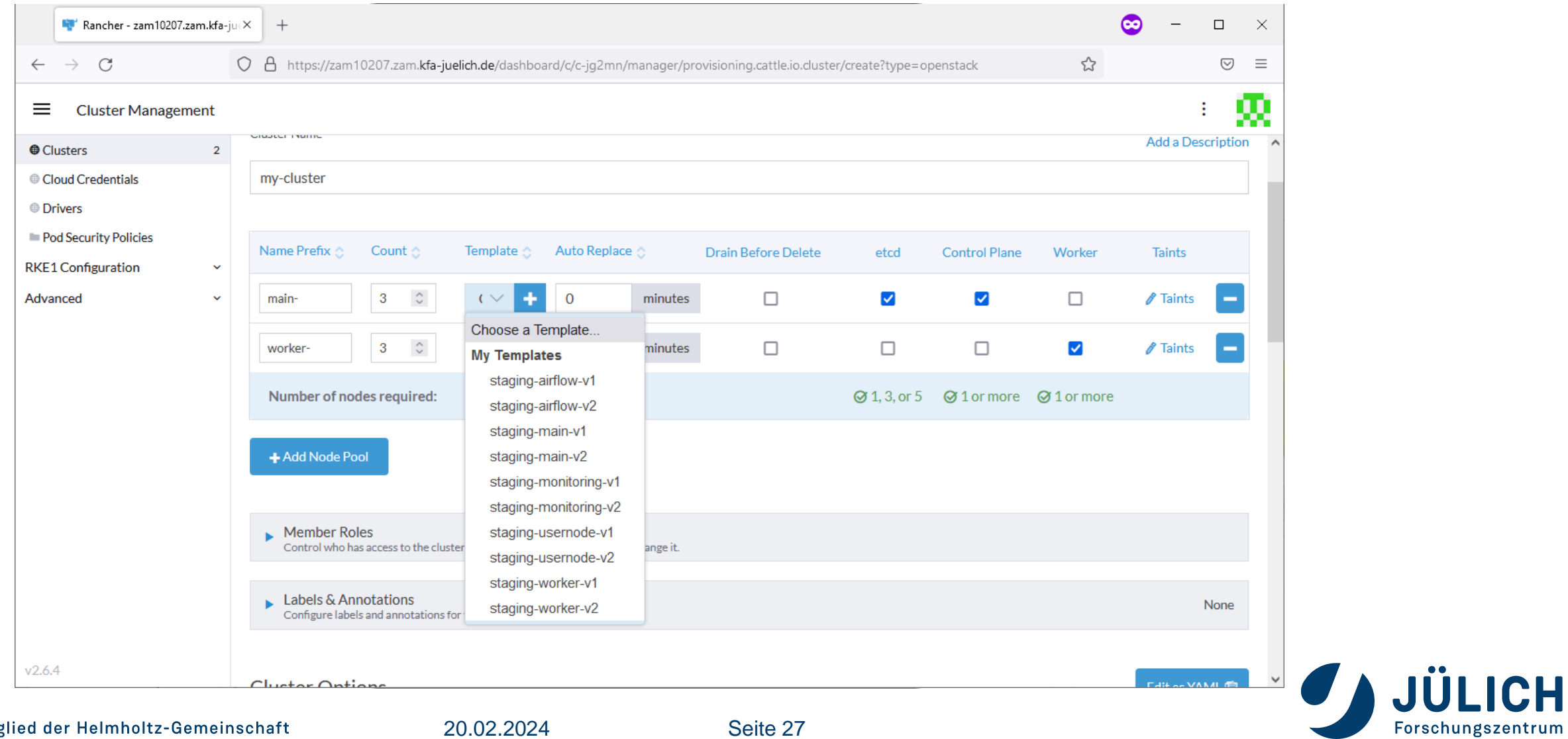

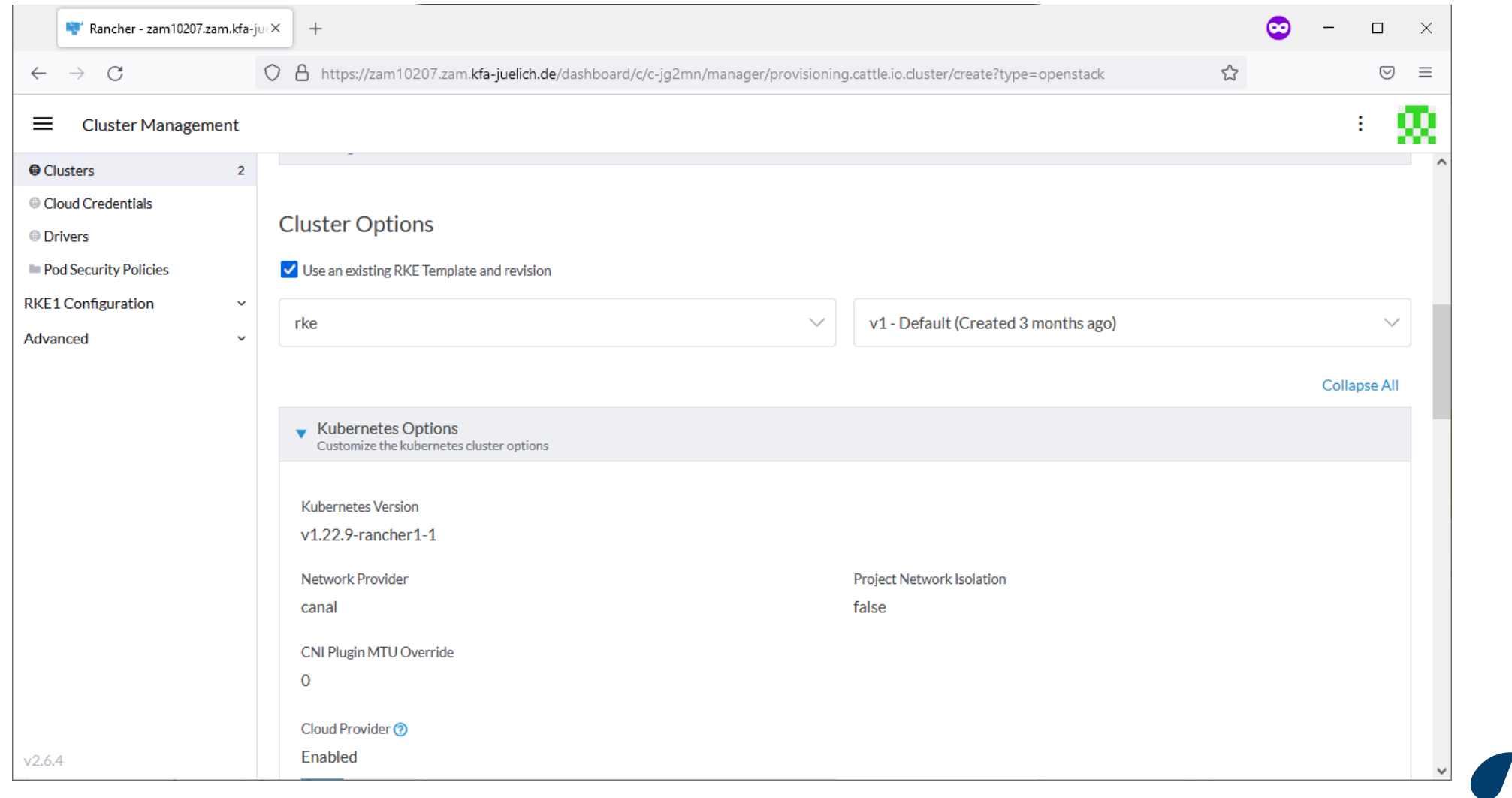

![](_page_27_Picture_3.jpeg)

#### **Create a K8s cluster**

![](_page_28_Picture_77.jpeg)

![](_page_28_Picture_3.jpeg)

20.02.2024 Seite 29

![](_page_29_Picture_42.jpeg)

![](_page_29_Picture_3.jpeg)

### **PLUGINS**

**Connect Kubernetes and OpenStack**

- Cloud Controller Manager
	- Manage load balancers

- Cinder CSI Plugin
	- Use cinder volumes as persistent storage

![](_page_30_Picture_6.jpeg)

# **WHAT TO EXPECT**

#### **Why you're here and what you will learn**

- Kubernetes in 3 minutes
- Create a kubernetes cluster on OpenStack
- Manage your cluster Browser and CLI
- Deploy services the easy way
- Deploy services the right way

![](_page_31_Picture_7.jpeg)

![](_page_32_Picture_22.jpeg)

![](_page_32_Picture_3.jpeg)

![](_page_33_Picture_22.jpeg)

![](_page_33_Picture_3.jpeg)

![](_page_34_Picture_22.jpeg)

![](_page_34_Picture_3.jpeg)

![](_page_35_Picture_22.jpeg)

![](_page_35_Picture_3.jpeg)
### **RANCHER**

#### **Manage your Cluster**

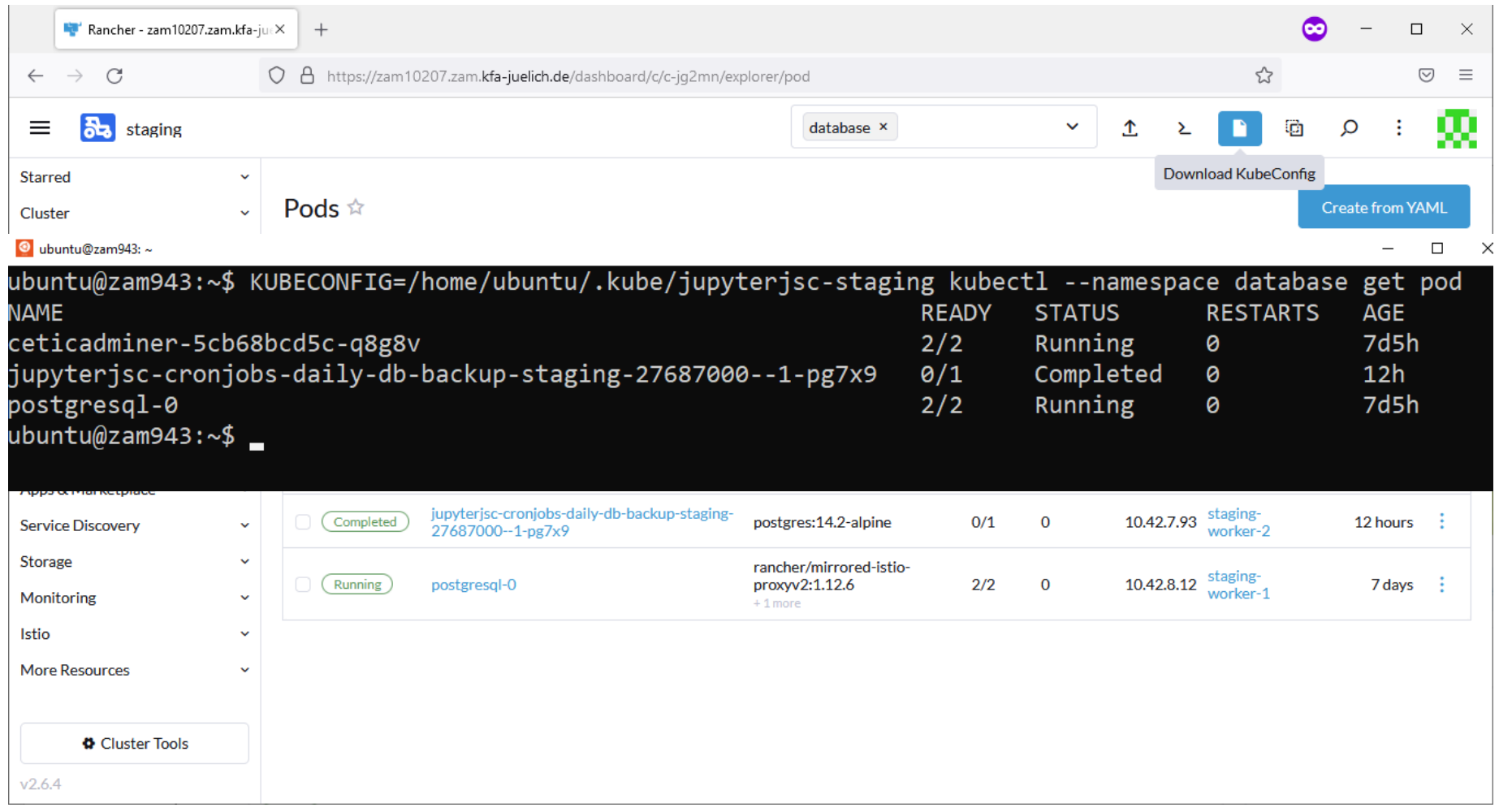

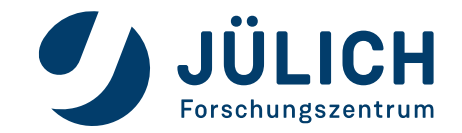

# **WHAT TO EXPECT**

#### **Why you're here and what you will learn**

- Kubernetes in 3 minutes
- Create a kubernetes cluster on OpenStack
- Manage your cluster Browser and CLI
- Deploy services the easy way
- Deploy services the right way

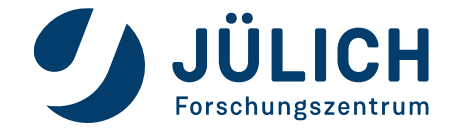

#### **Helm Charts**

- Debian: apt Fedora: yum Kubernetes: helm
- Public repositories hosting thousands of charts
	- Listed at artifacthub.io
	- Used directly as git repository
- Versioning, rollouts, rollbacks
- Templates / parameters to fit your needs
- Create your own Helm charts

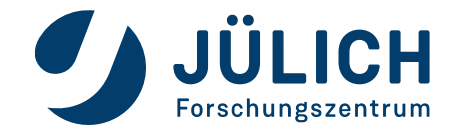

#### **Helm Charts**

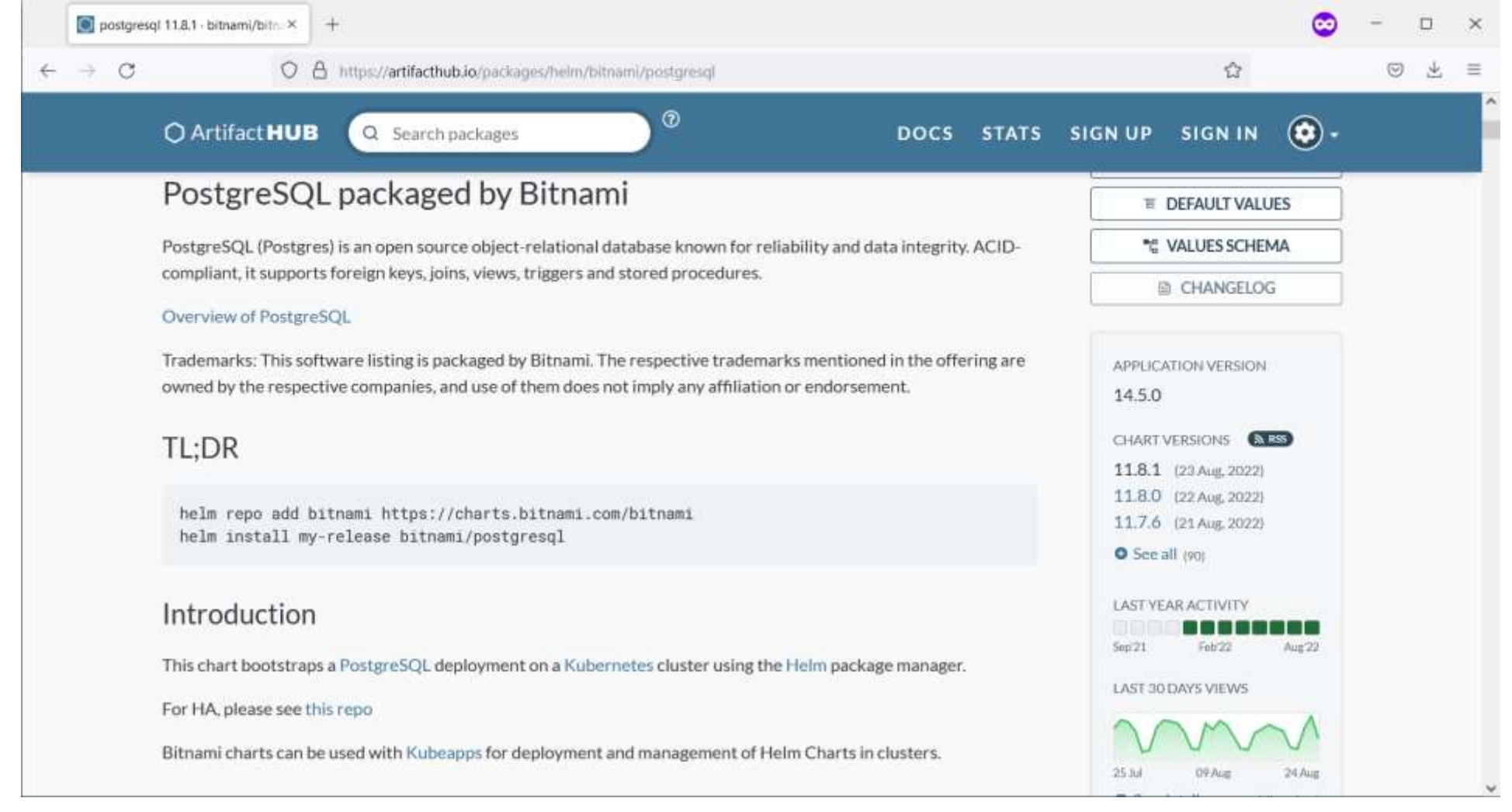

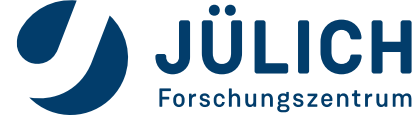

Mitglied der Helmholtz-Gemeinschaft

#### **Helm Charts**

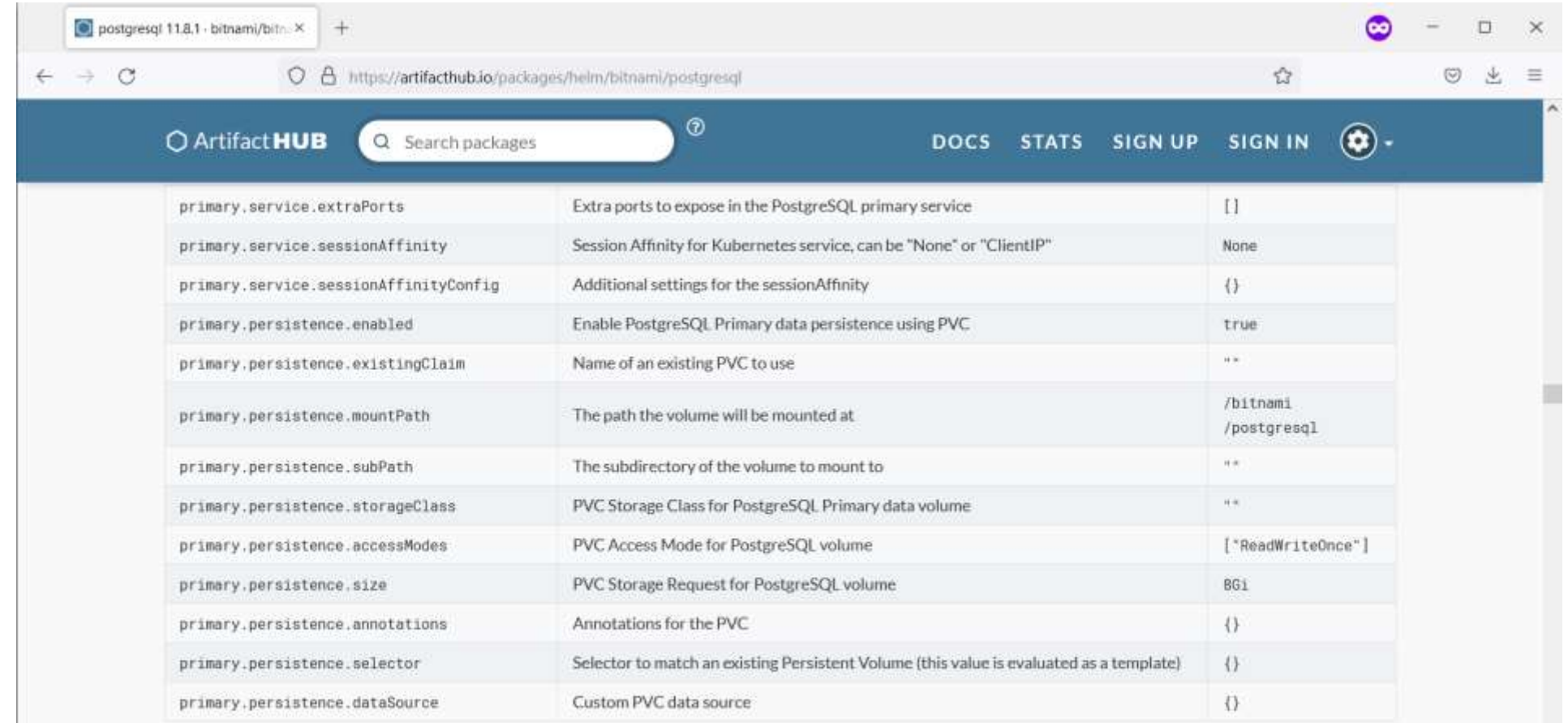

PostgreSQL read only replica parameters (only used when architecture is set to replication)

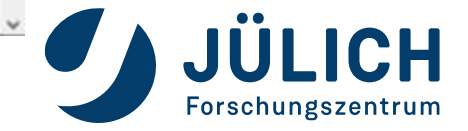

#### **Helm Charts**

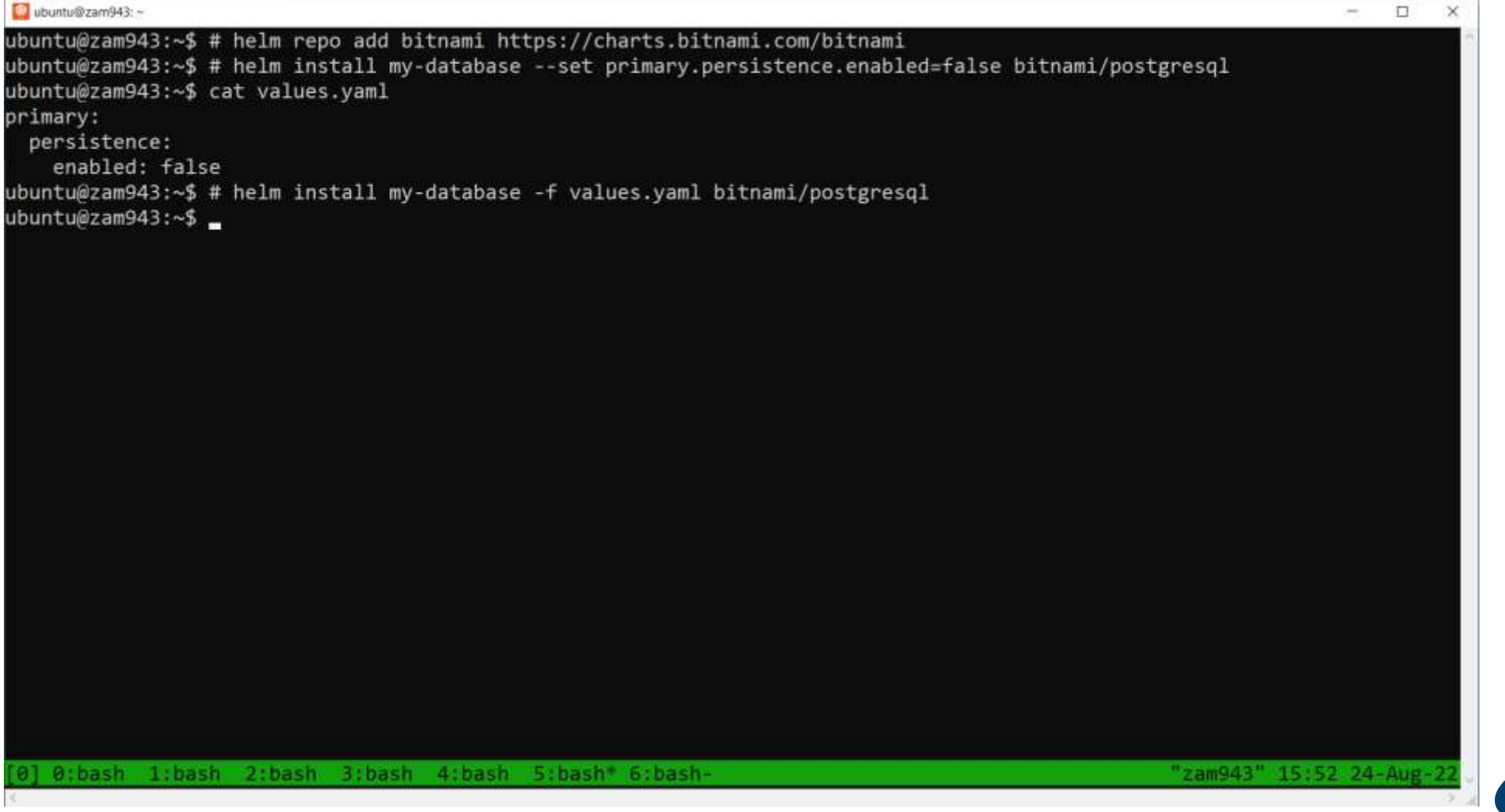

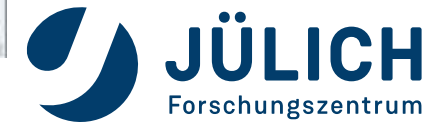

#### **Helm Charts**

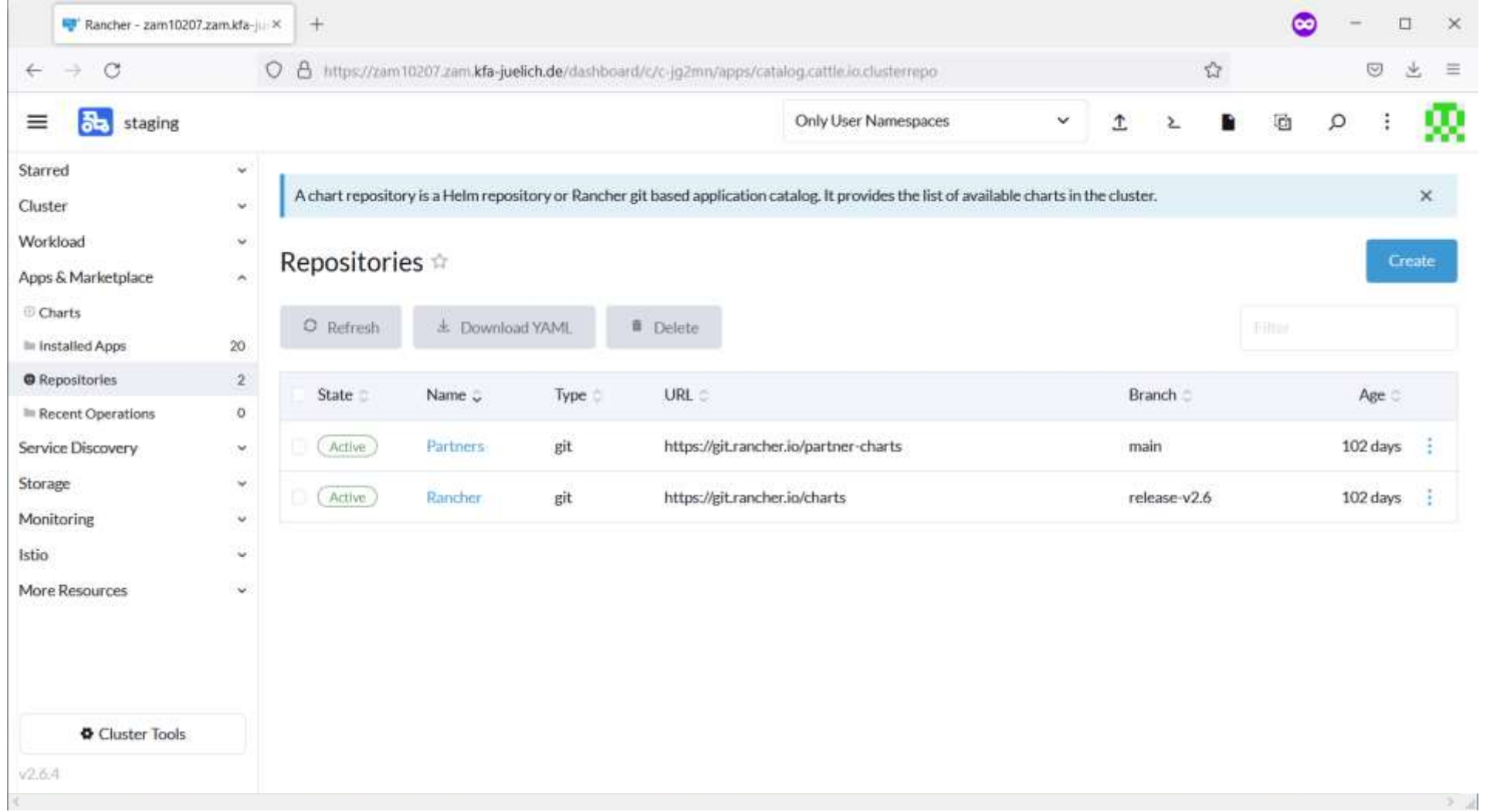

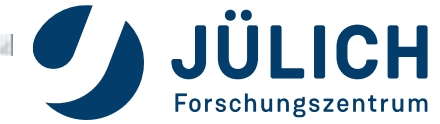

#### **Helm Charts**

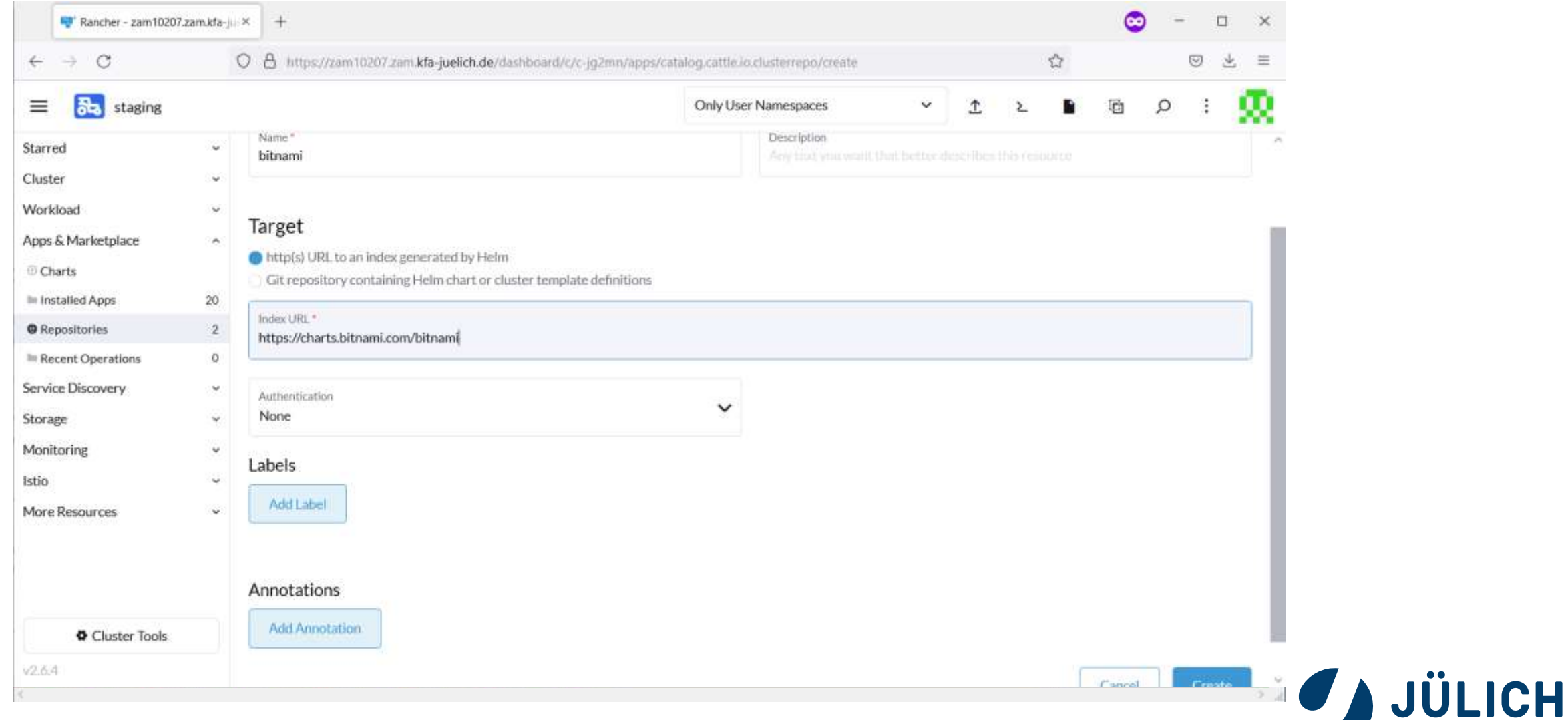

Forschungszentrum

#### **Helm Charts**

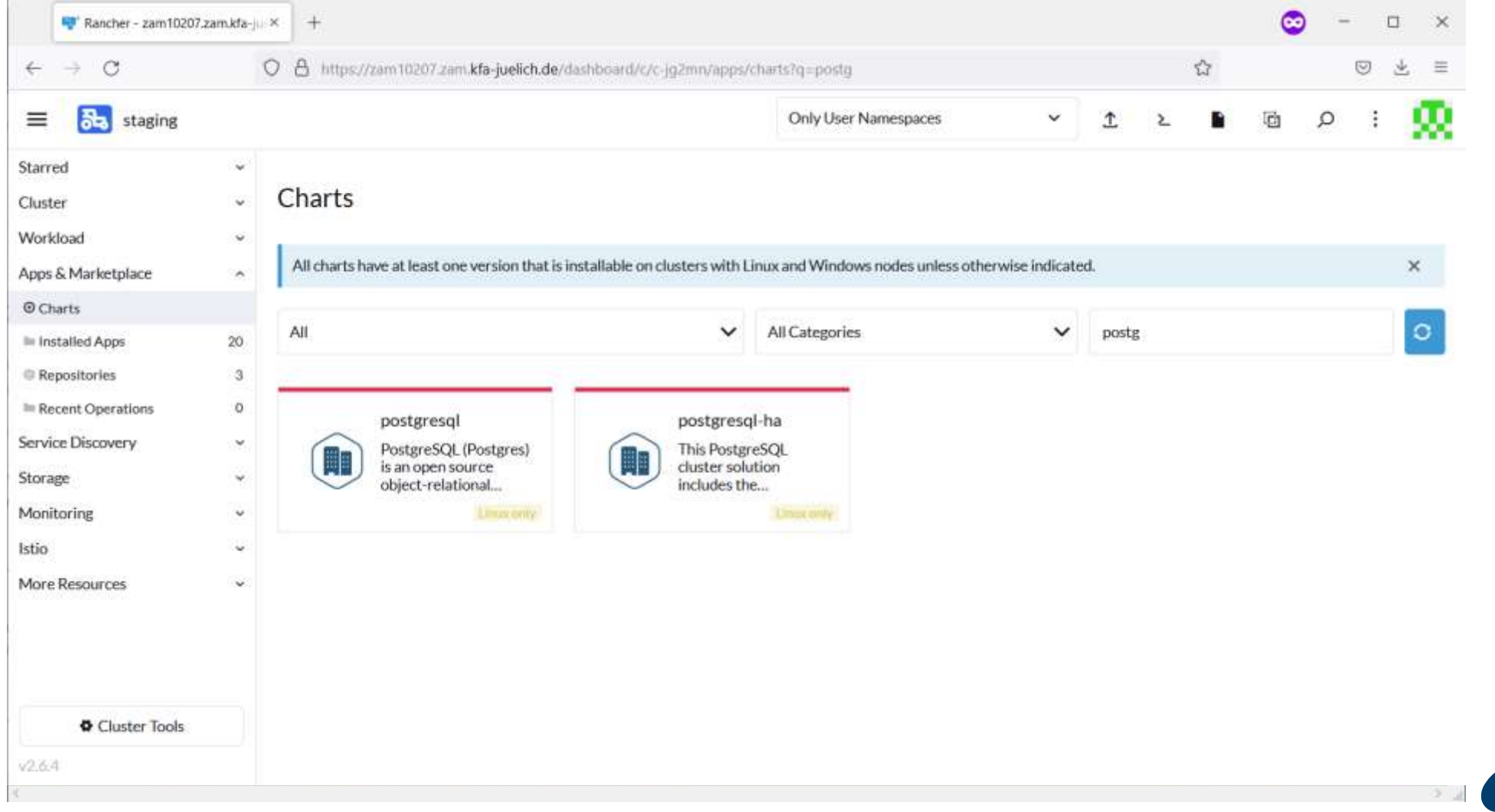

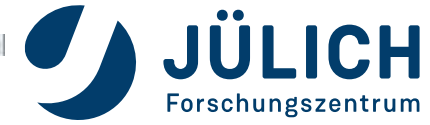

#### **Helm Charts**

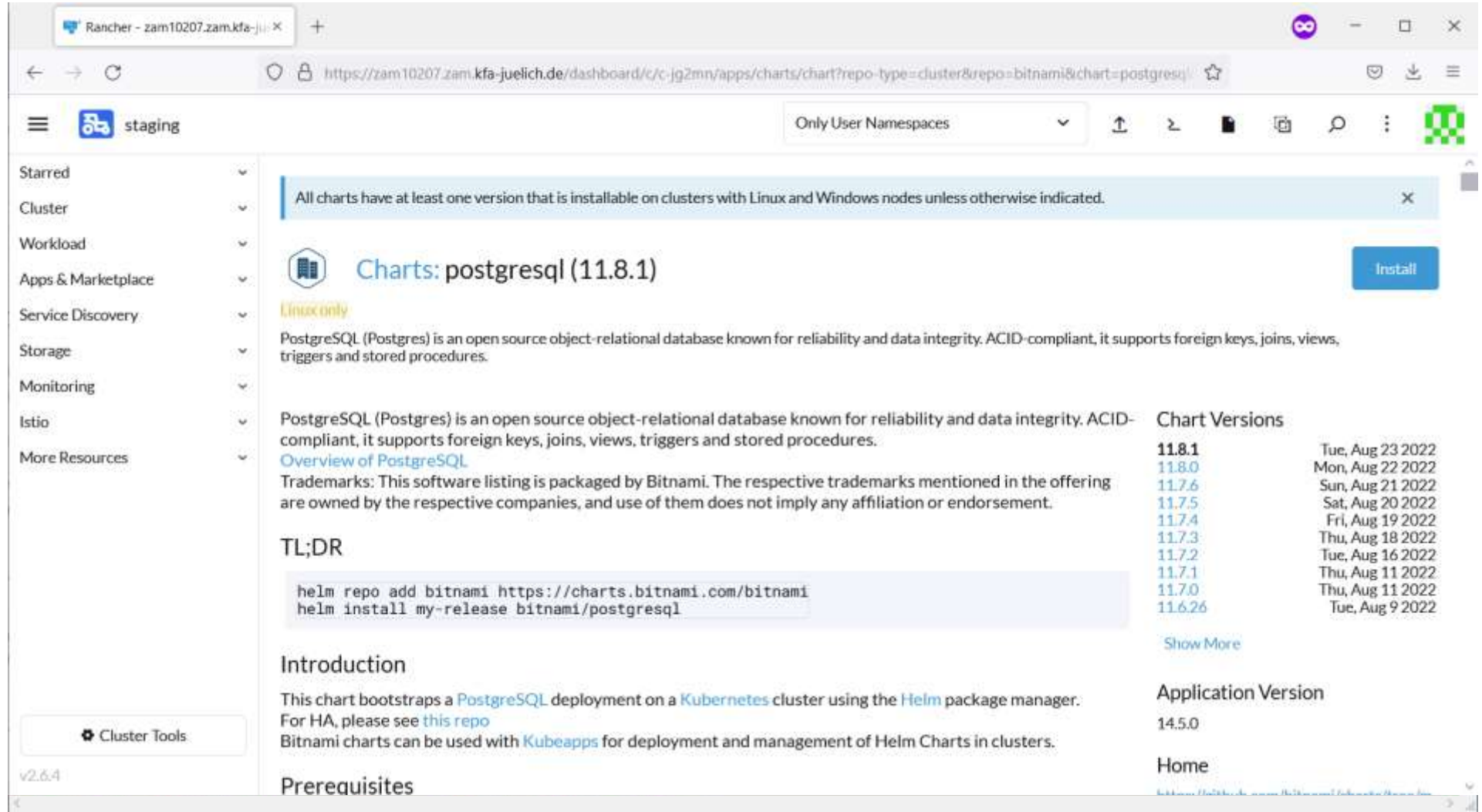

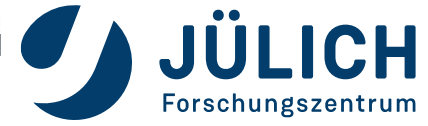

#### **Helm Charts**

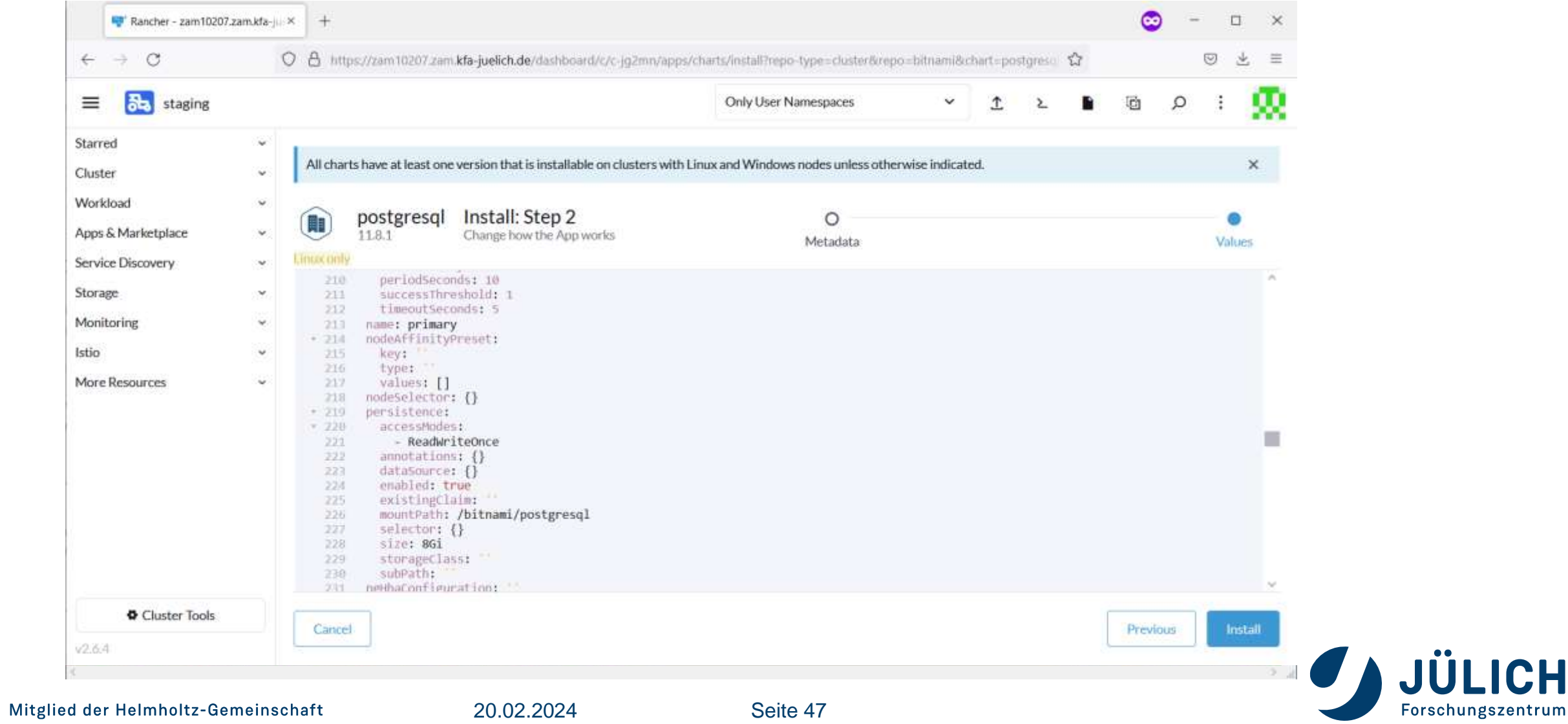

CH

# **WHAT TO EXPECT**

#### **Why you're here and what you will learn**

- Kubernetes in 3 minutes
- Create a kubernetes cluster on OpenStack
- Manage your cluster Browser and CLI
- Deploy services the easy way
- Deploy services the right way

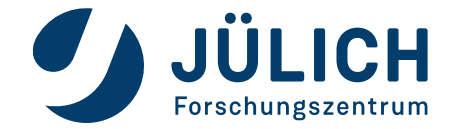

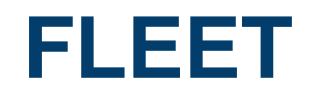

- Container management and deployment engine
- A Rancher project
- Integrated UI in Rancher
- GitOps get desired cluster state from git
- Scalability Manage up to a million clusters or just one
- Cluster specific configuration possible

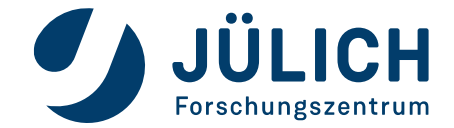

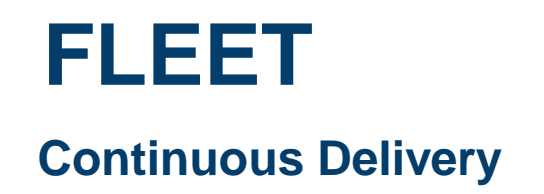

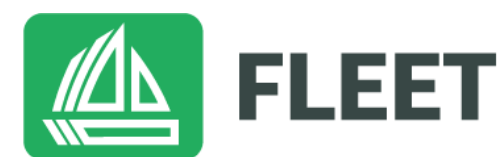

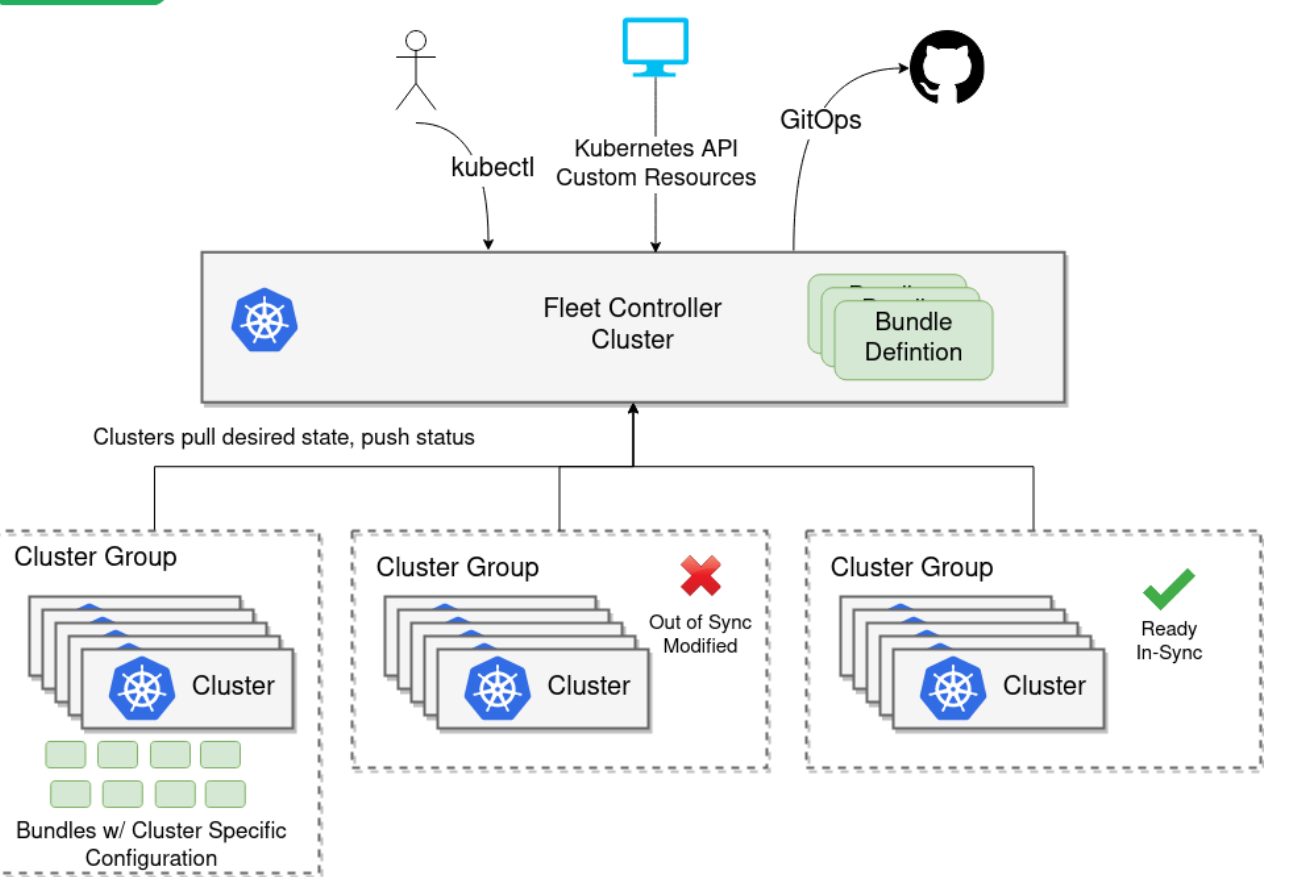

fleet.rancher.io

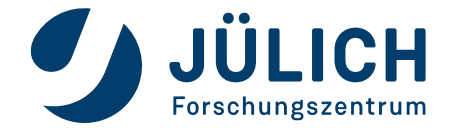

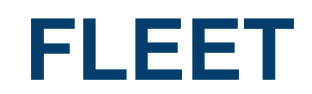

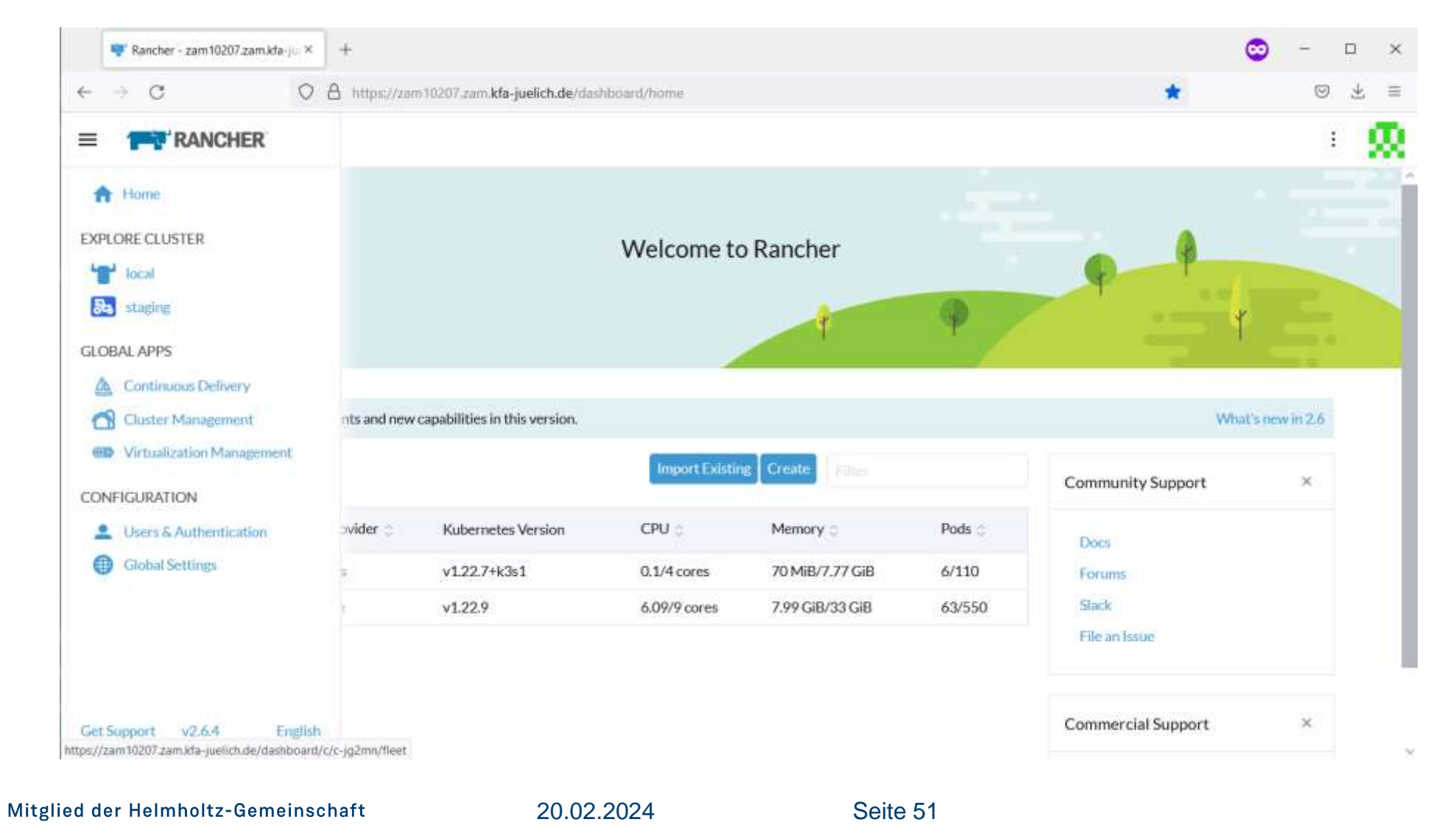

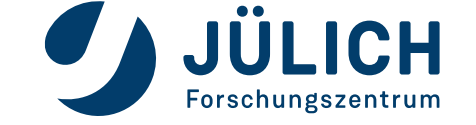

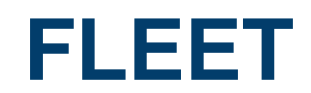

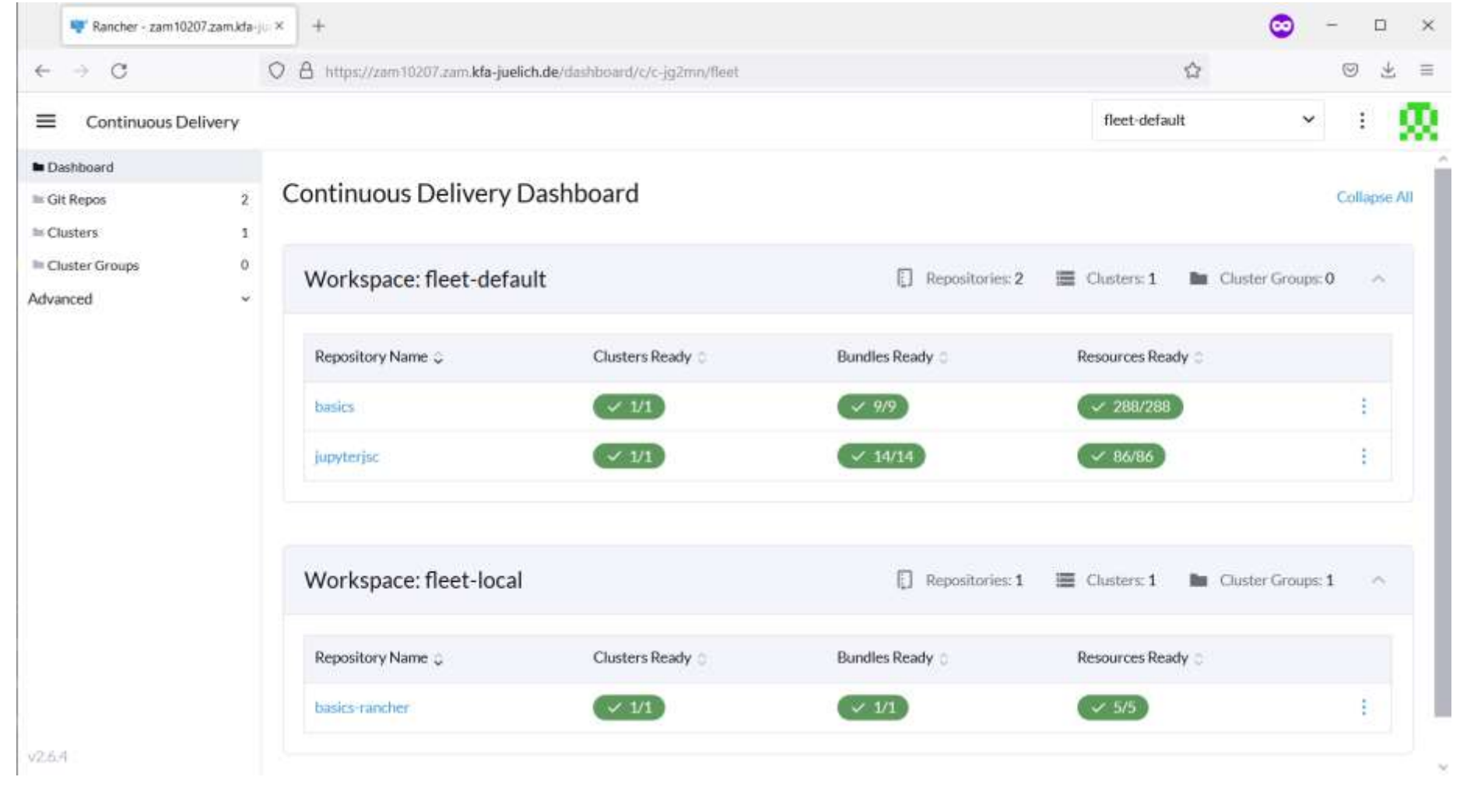

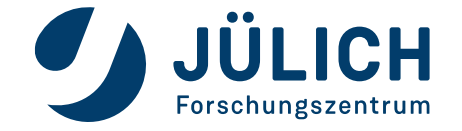

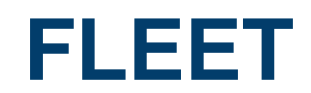

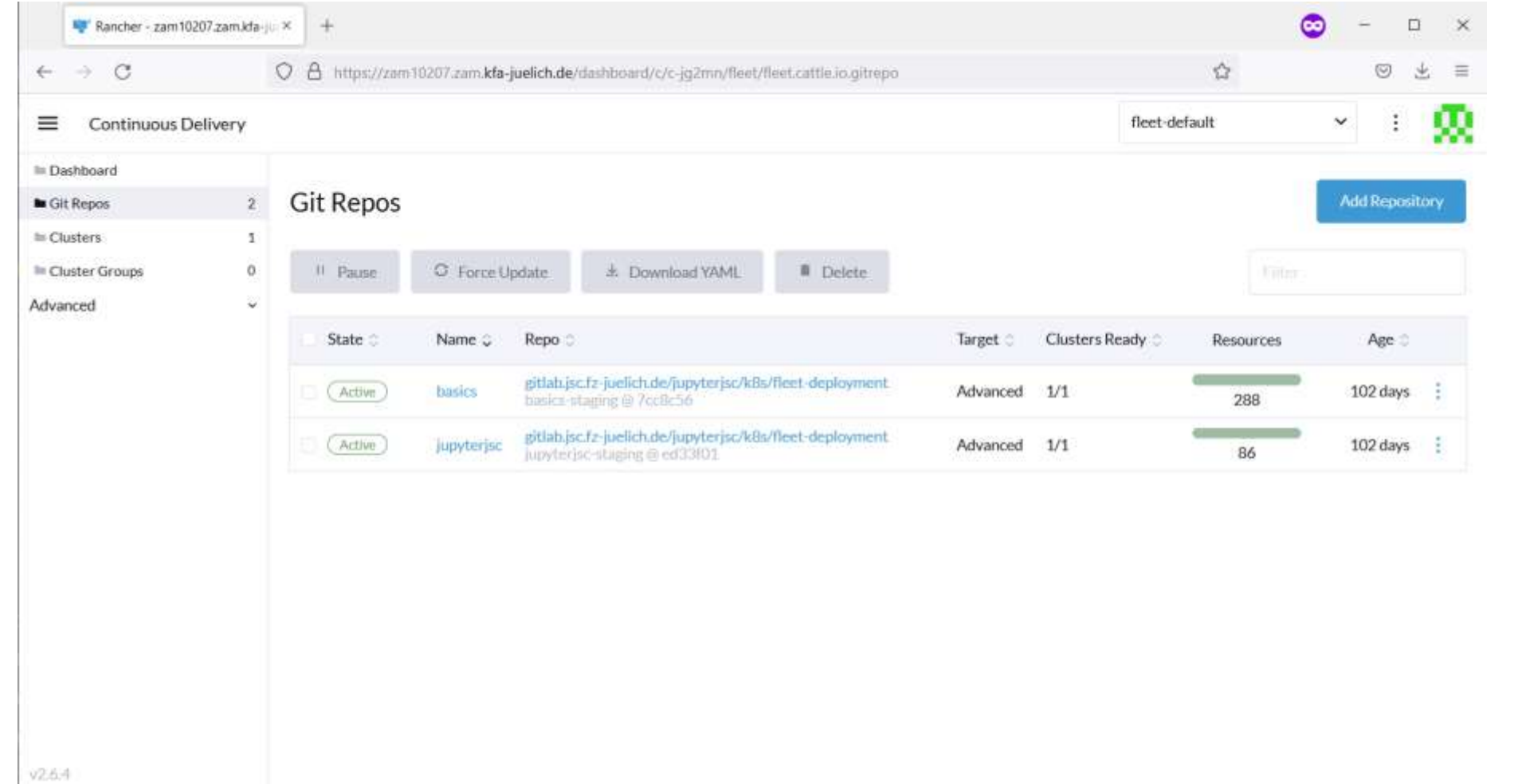

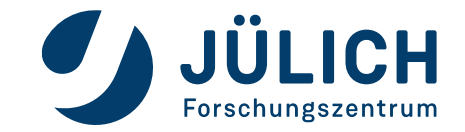

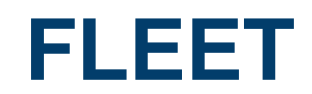

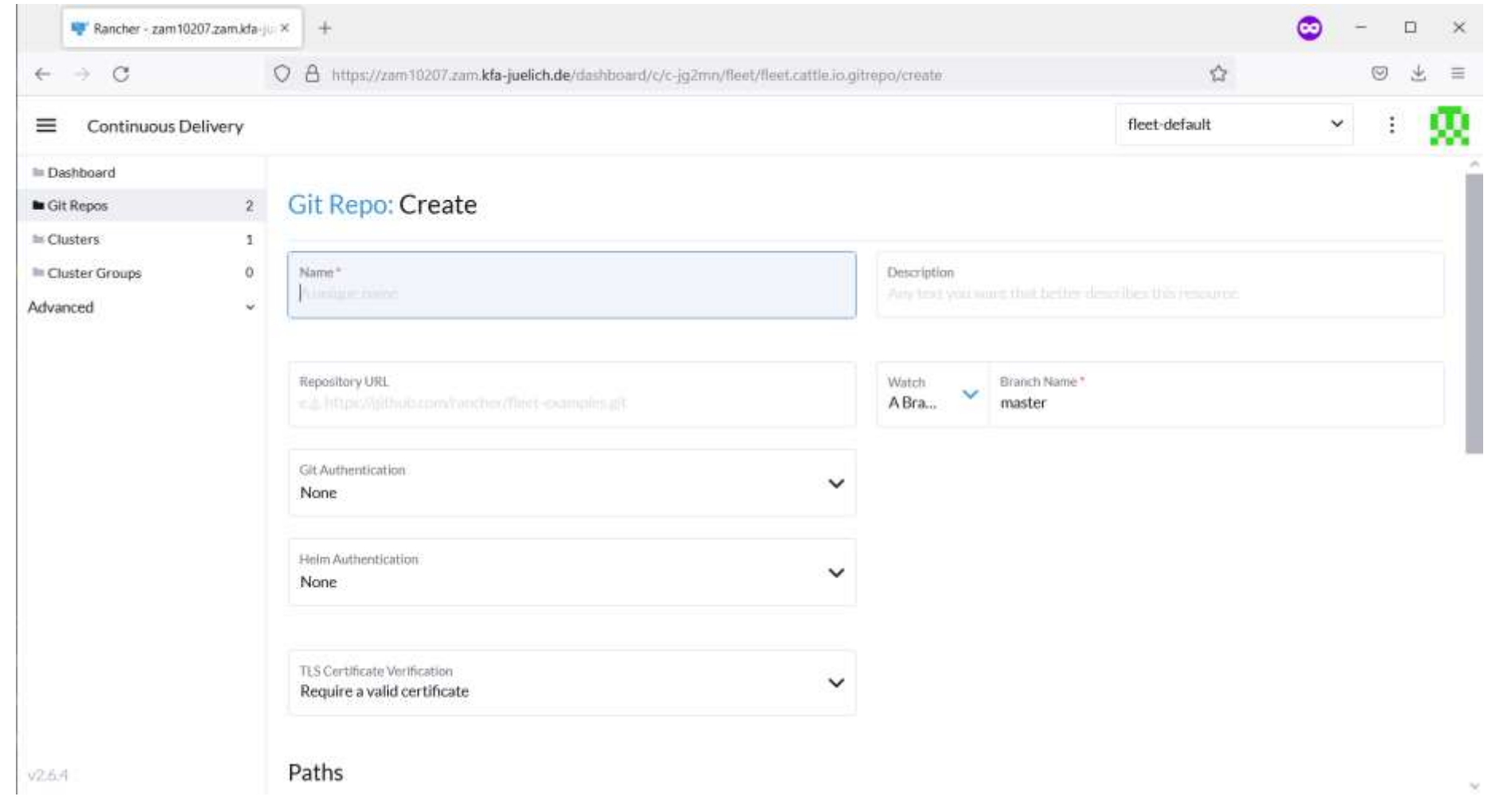

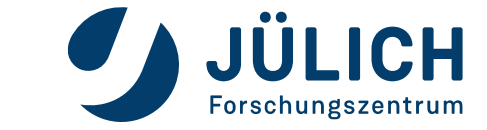

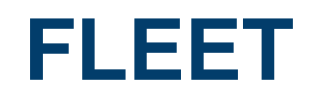

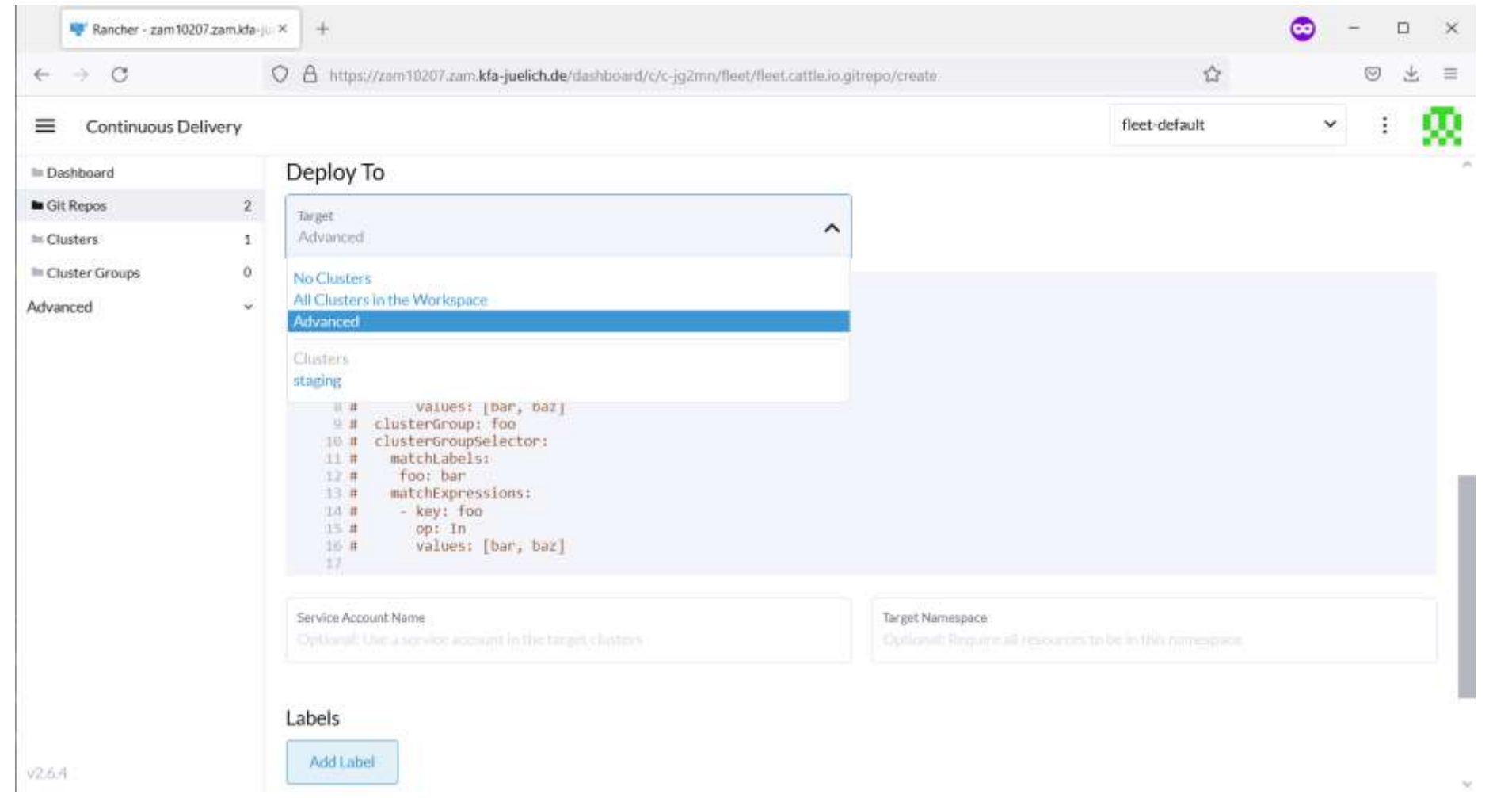

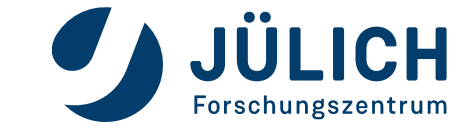

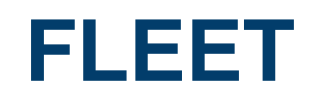

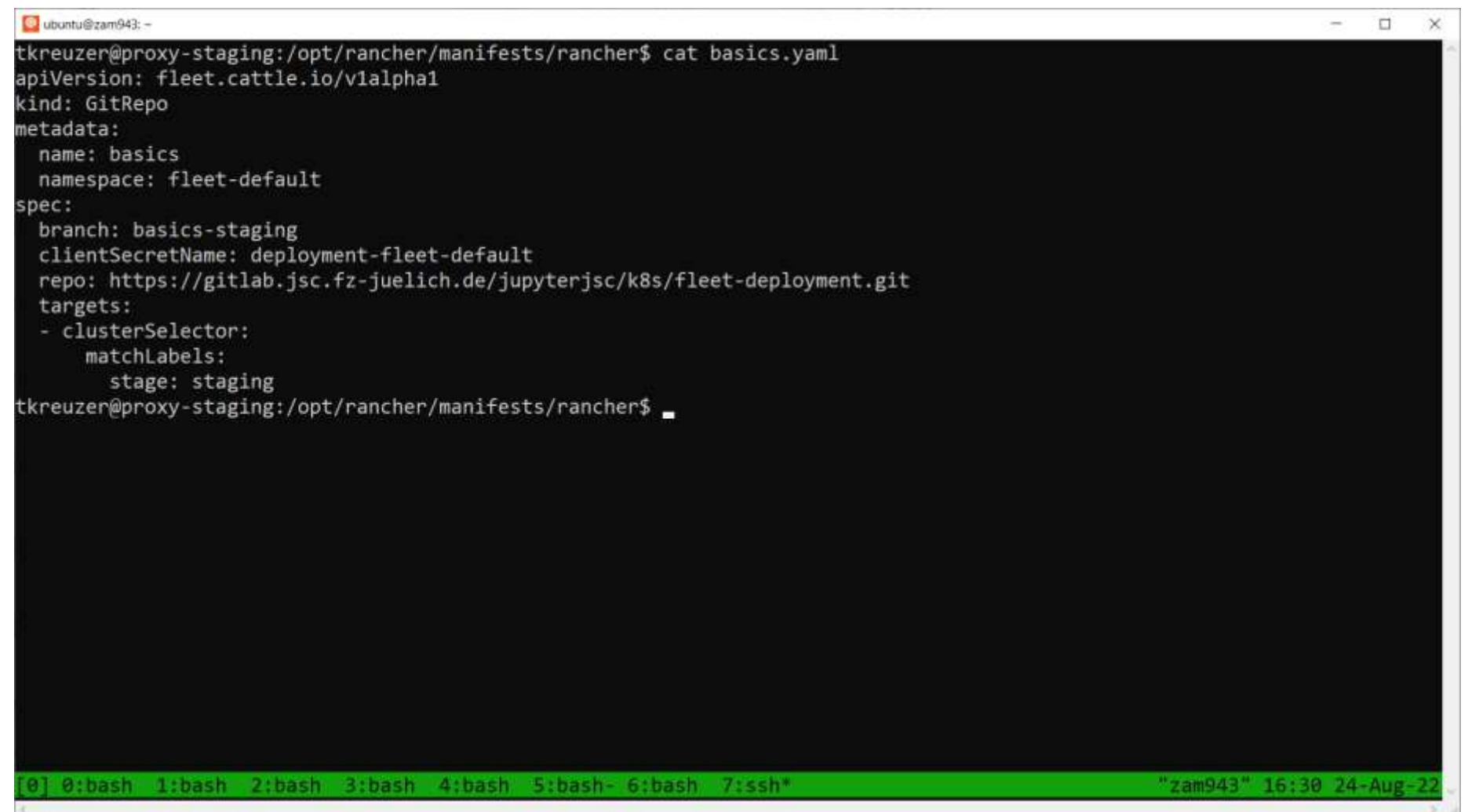

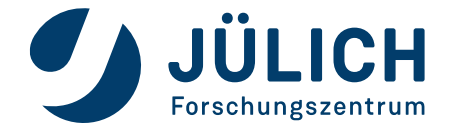

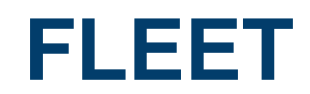

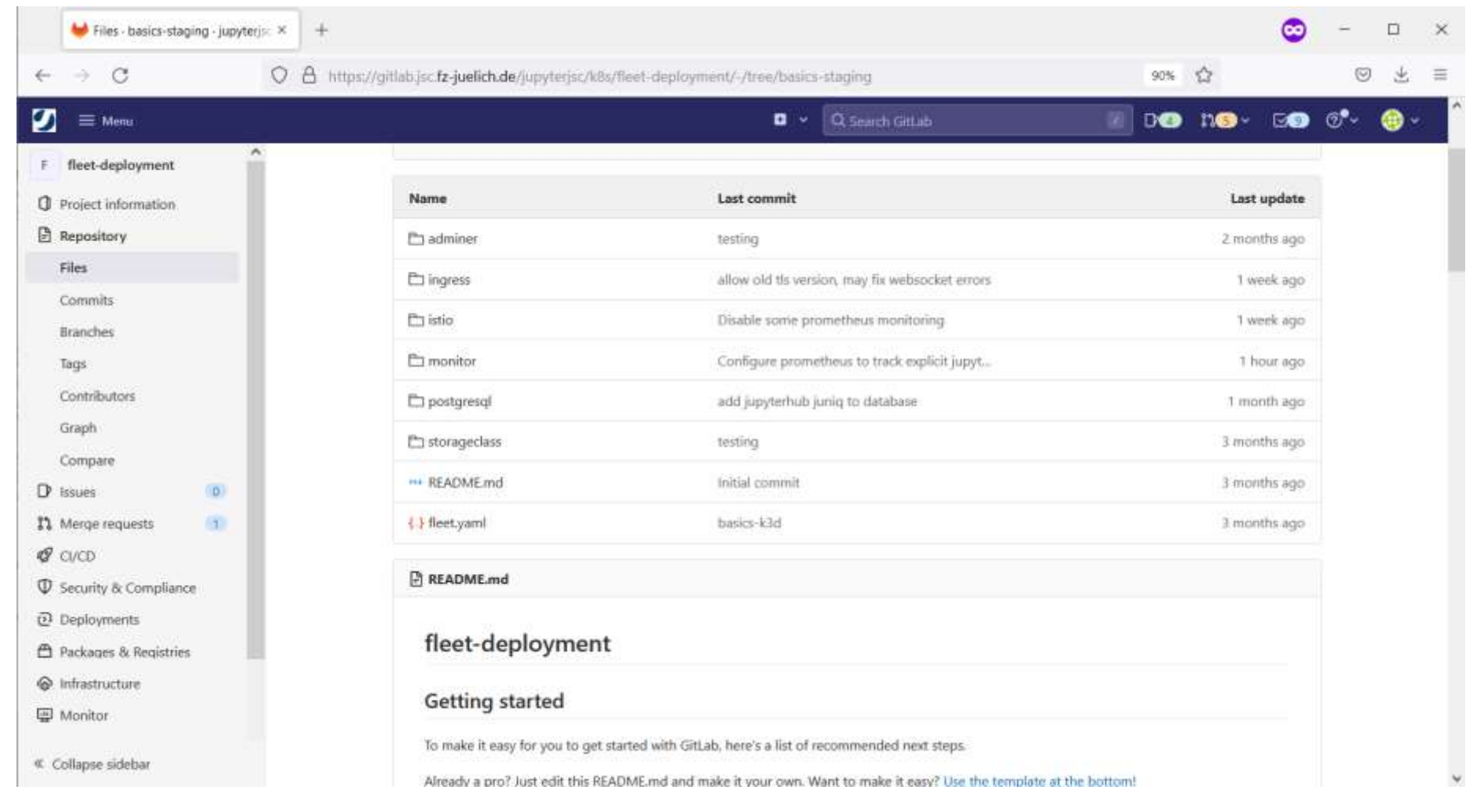

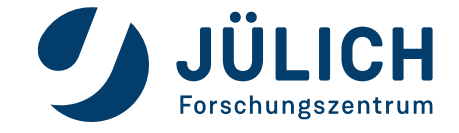

Mitglied der Helmholtz-Gemeinschaft

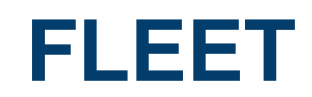

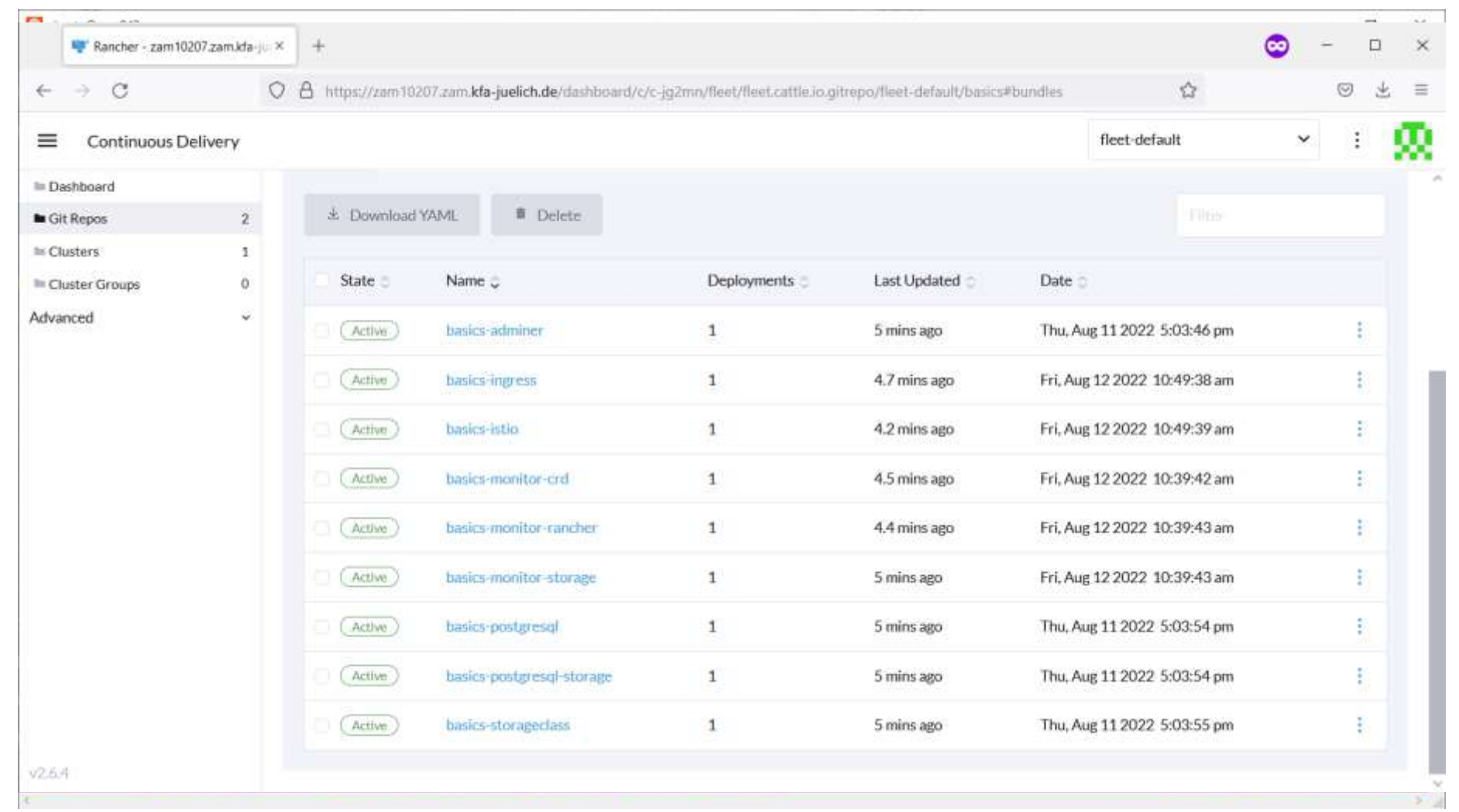

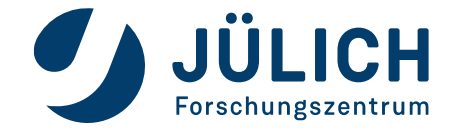

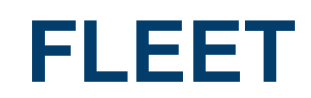

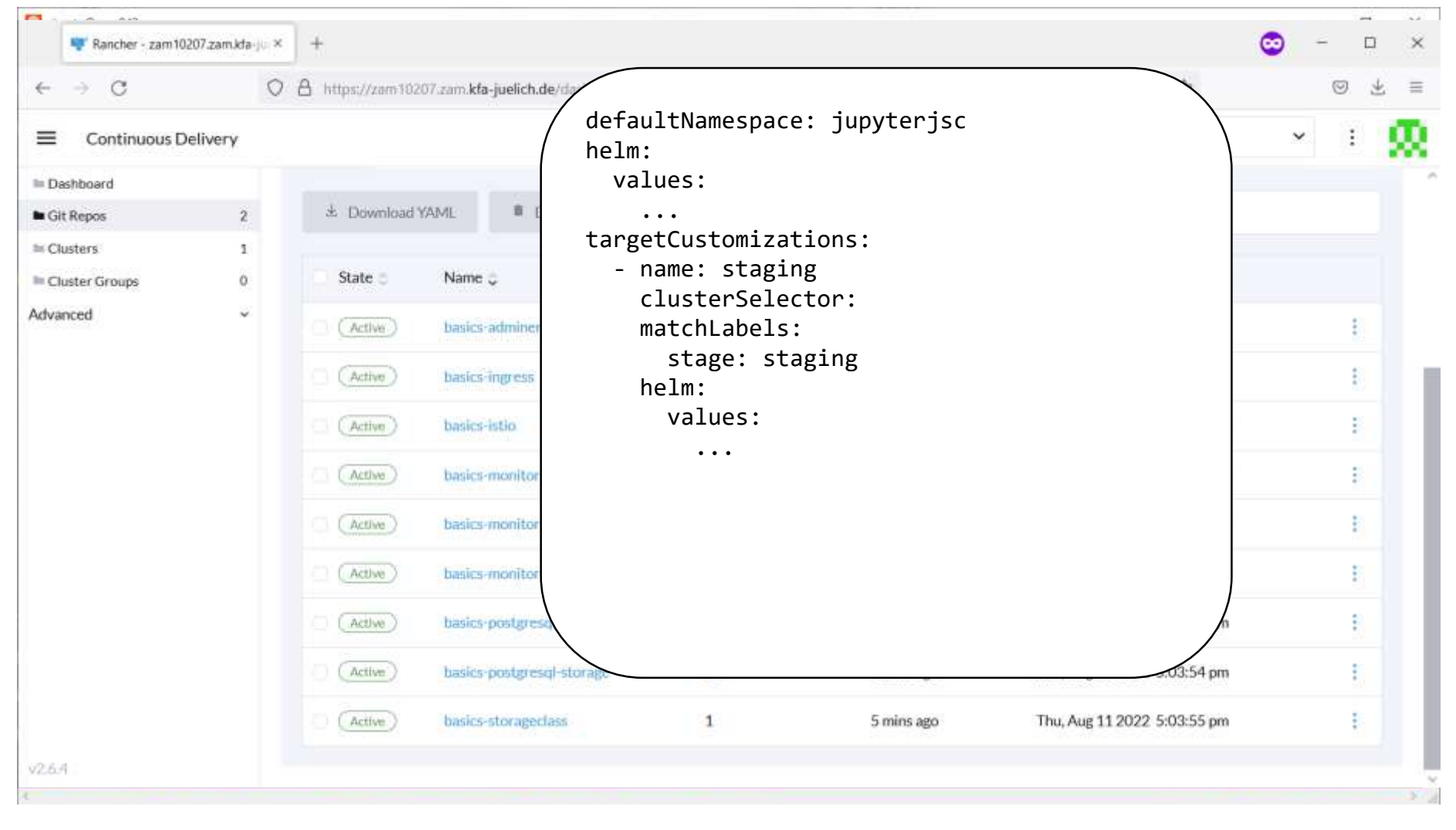

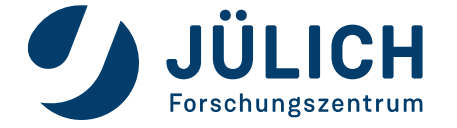

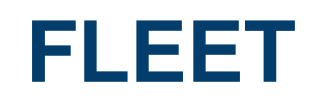

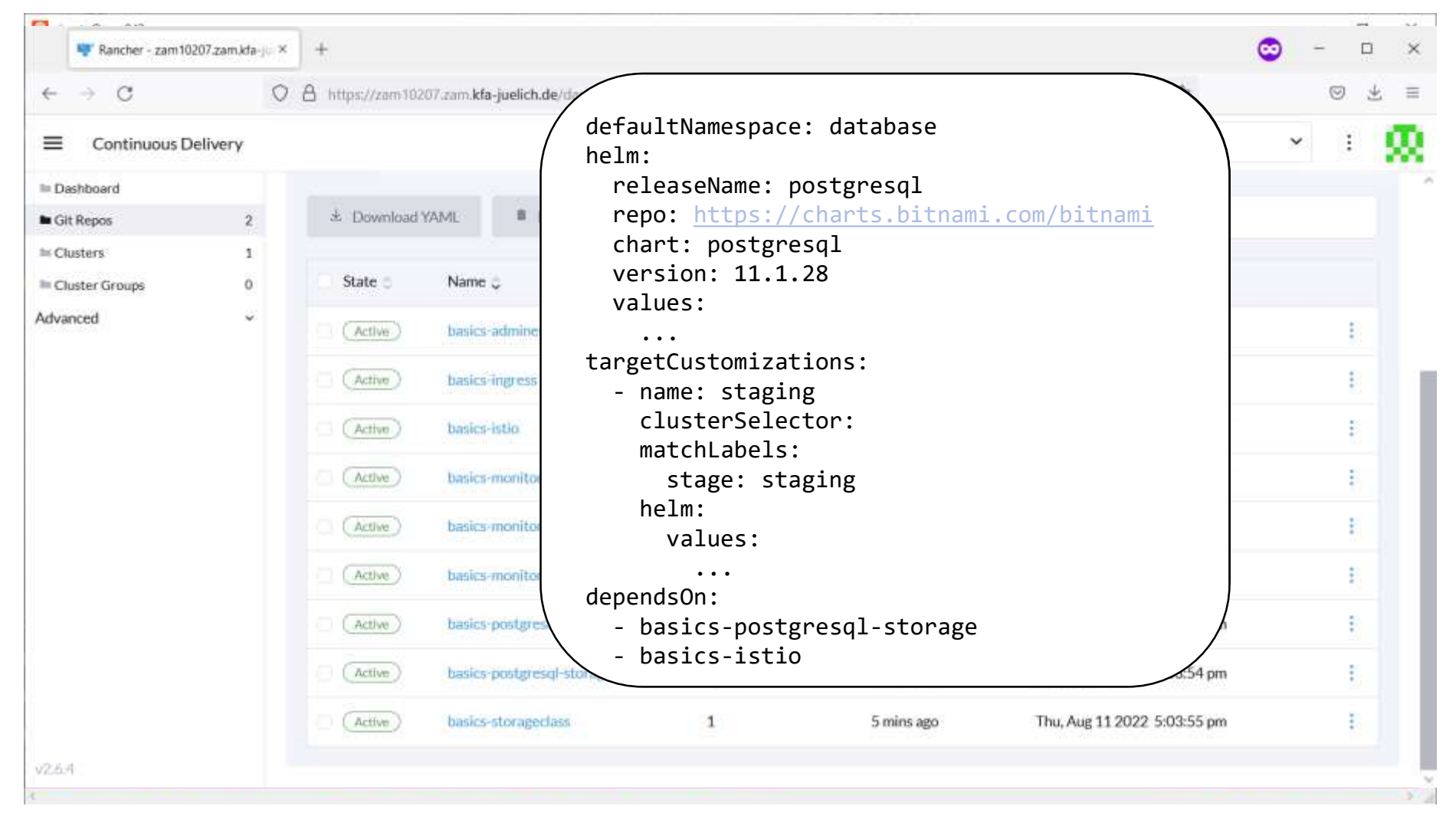

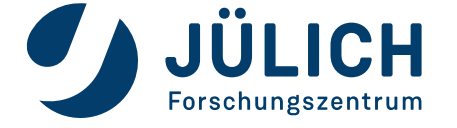

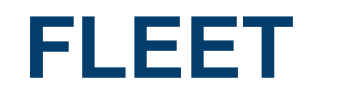

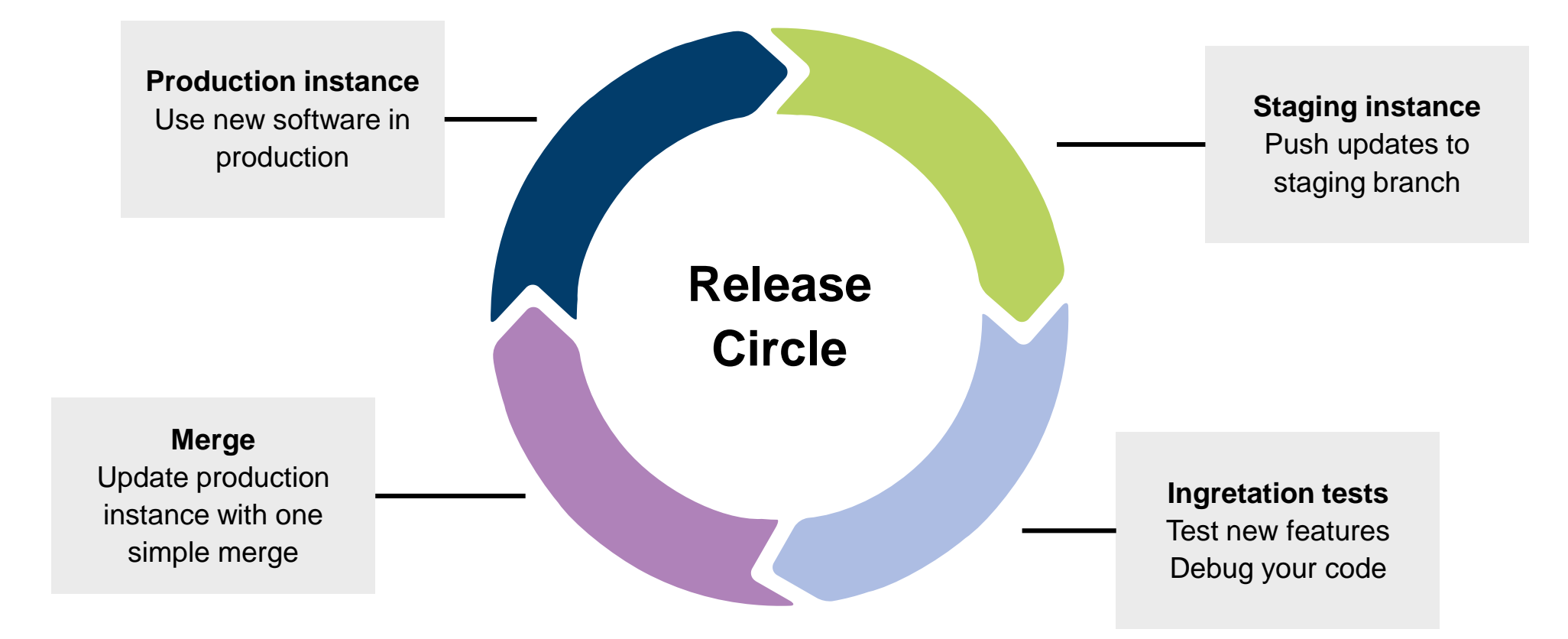

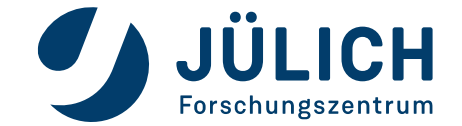

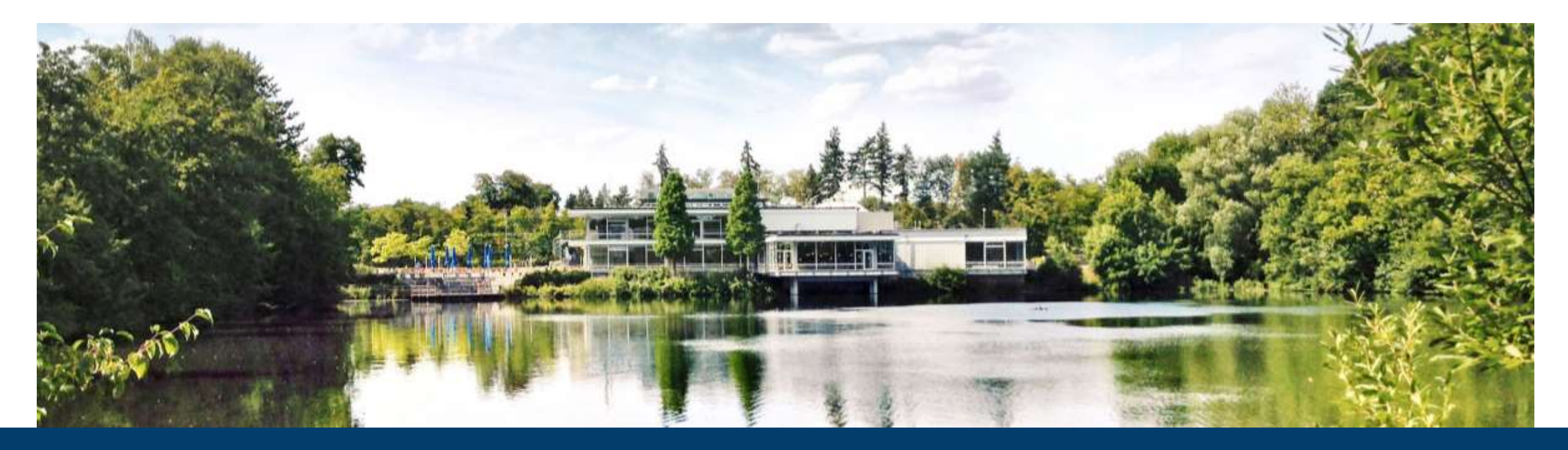

### **KUBERNETES ON OPENSTACK**

**Cluster creation, management and service deployment**

12.06.2023 I TIM KREUZER

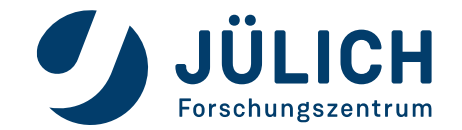

Mitglied der Helmholtz-Gemeinschaft

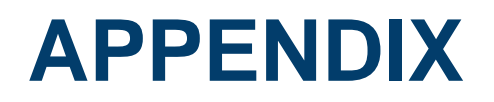

#### **Make life easier**

- Monitoring with Prometheus & Grafana
- CLI Manage multiple clusters in one terminal
- Local cluster with K3s
- How To Kubernetes starting point

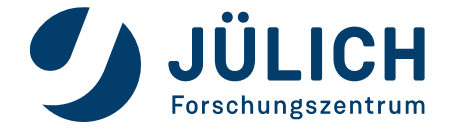

- Install Rancher monitoring app
- Integrated in Rancher UI
- More than 40 dashboards by default
- Add mail configuration to monitor chart
- Add Grafana alerts to monitor your services
- Default username/password: admin/prom-operator

```
Monitoring values.yaml:
                             grafana.ini:
                                smtp:
                                 enabled: true
                                 from address: your-svc@fz-juelich.de
                                 from_name: Your Service
                                 host: mail.fz-juelich.de:25
```
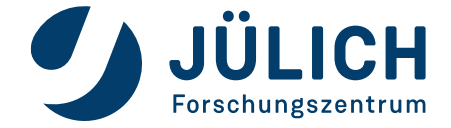

#### **Monitoring**

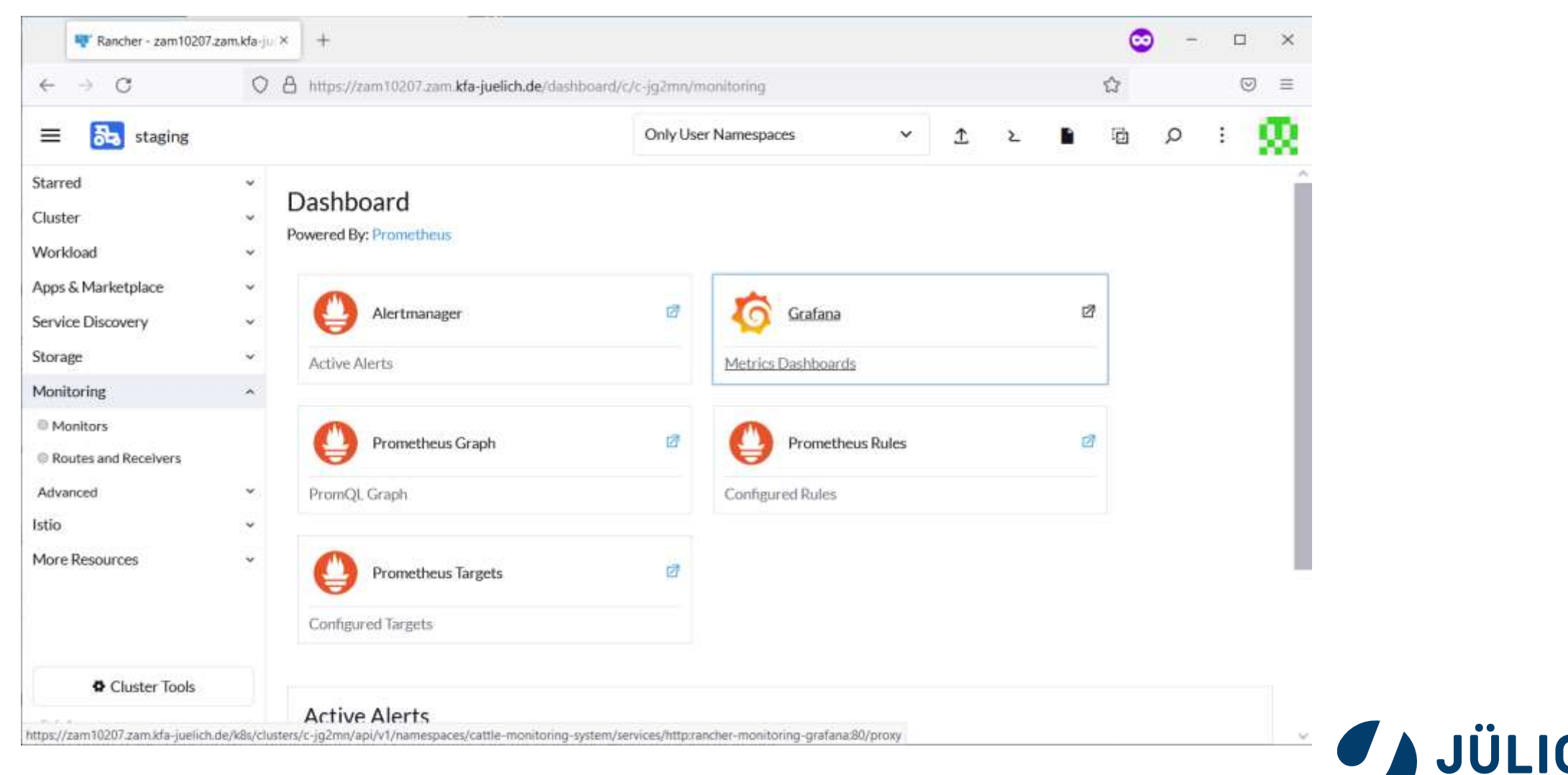

CH

Forschungszentrum

#### **Monitoring**

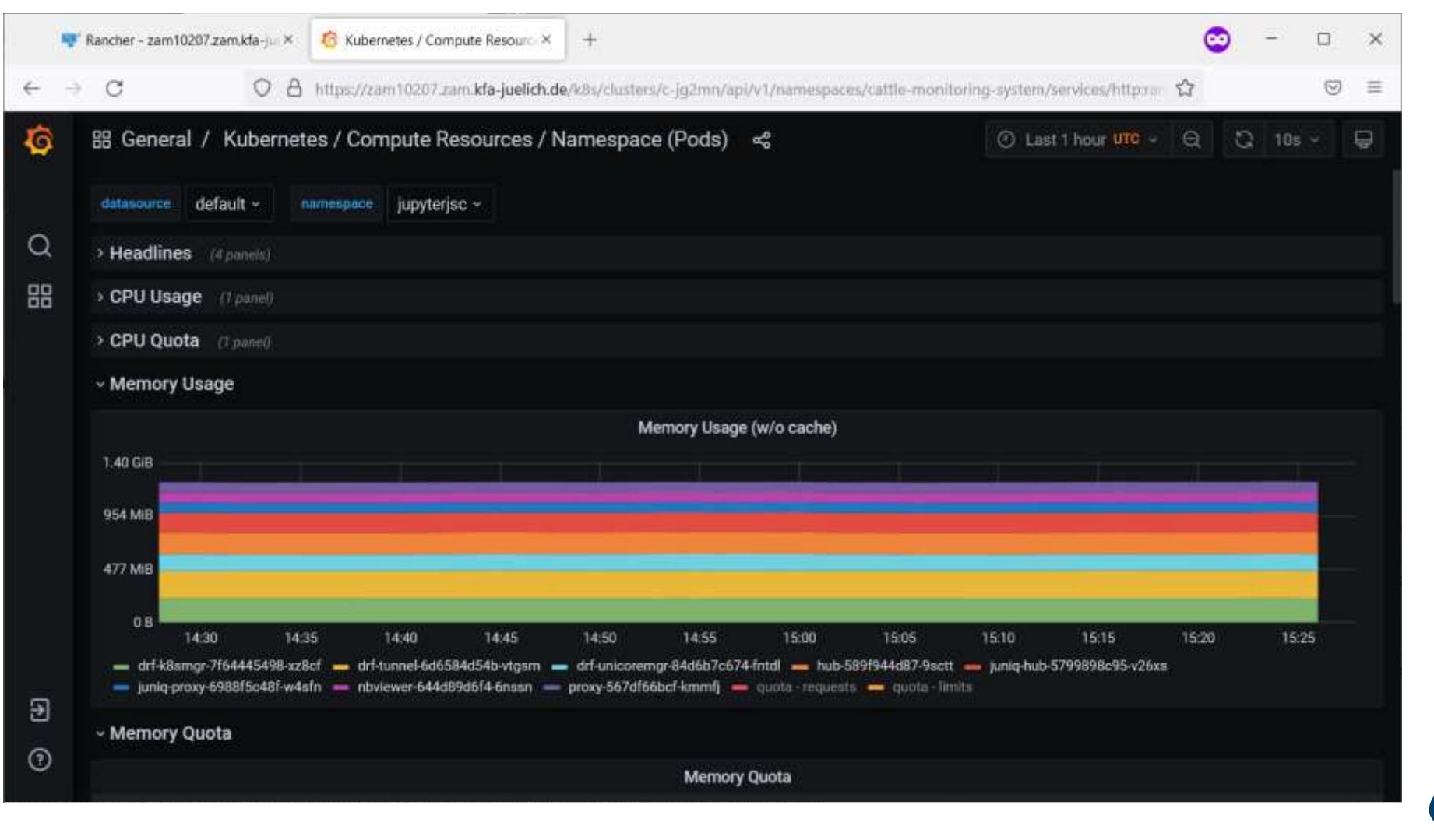

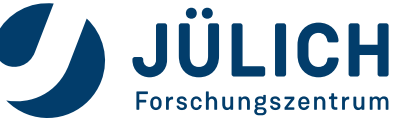

#### **Monitoring**

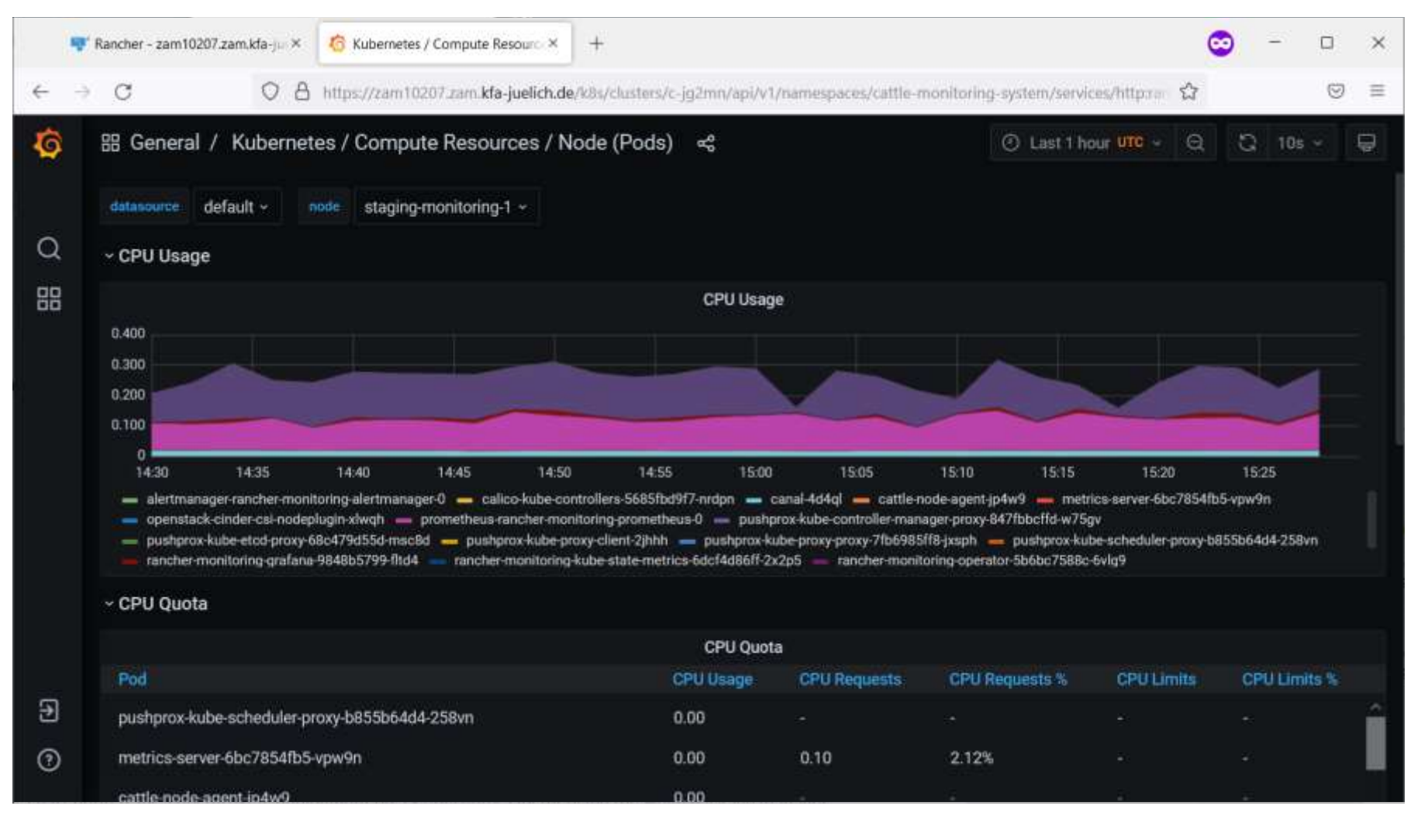

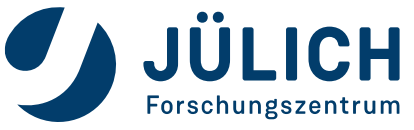

Mitglied der Helmholtz-Gemeinschaft

#### **Monitoring**

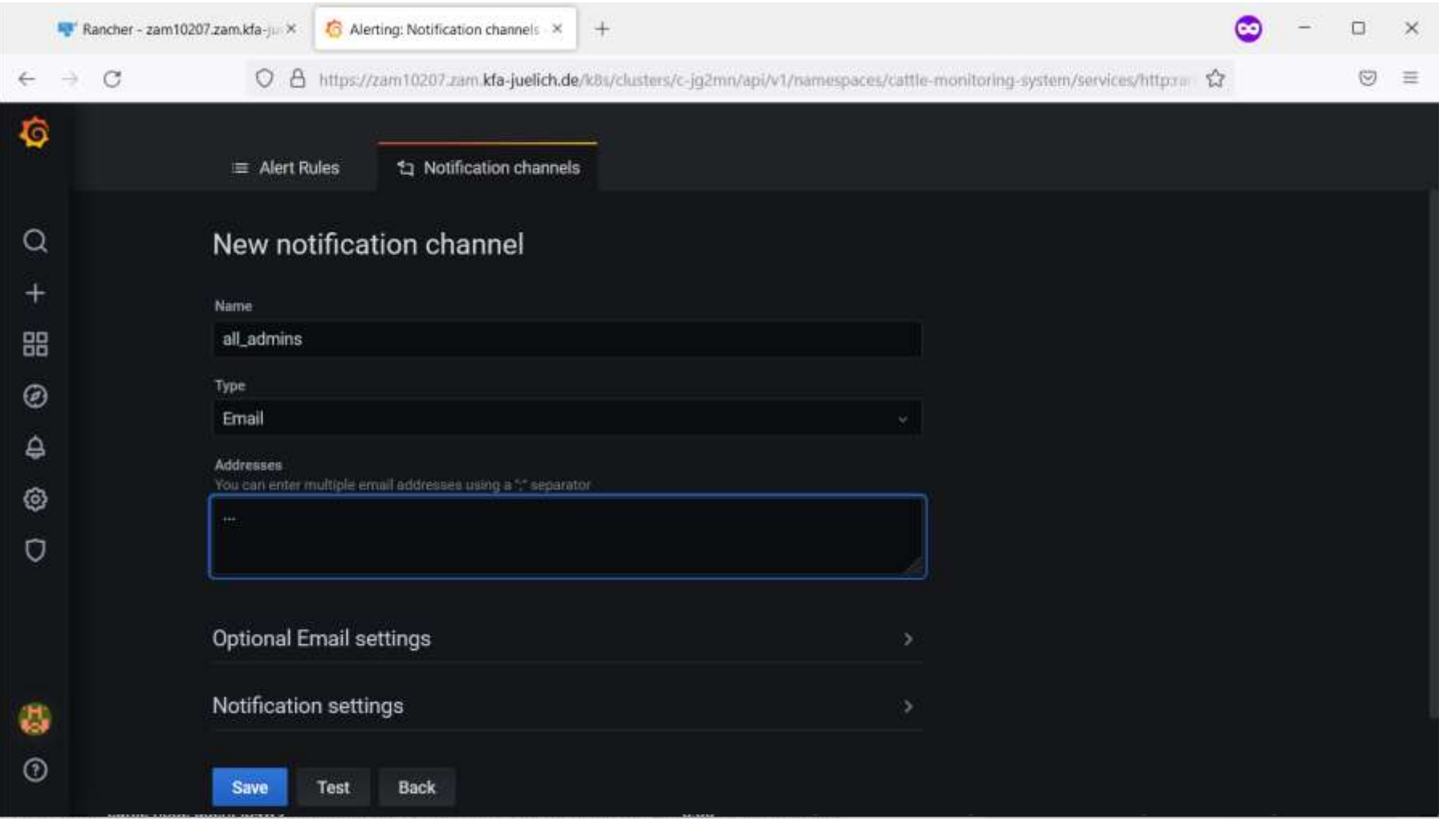

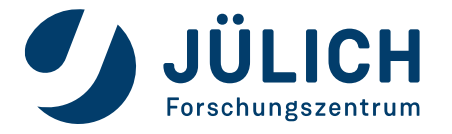

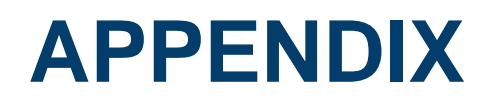

#### **Make life easier**

- Monitoring with Prometheus & Grafana
- CLI Manage multiple clusters in one terminal
- Local cluster with K3s
- How To Kubernetes starting point

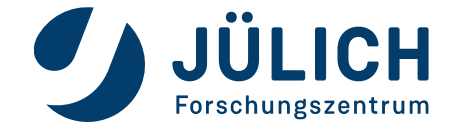

### **CLI**

- Install kubectl: <https://kubernetes.io/docs/tasks/tools/install-kubectl-linux/>
- Set env variable KUBECONFIG to your current cluster configuration
- Bash completion: https://kubernetes.io/docs/tasks/tools/included/optional-kubectl-configs-bash-linux/
- Aliases are your friend (but enemies of bash completion)

ubuntu@zam943:~\$ alias skj alias skj='KUBECONFIG=/home/ubuntu/.kube/jupyterjsc-staging kubectl -n jupyterjsc' ubuntu@zam943:~\$ alias pkj alias pkj='KUBECONFIG=/home/ubuntu/.kube/jupyterjsc-production kubectl -n jupyterjsc' ubuntu@zam943:~\$ alias jkcms alias jkcms='KUBECONFIG=/home/ubuntu/.kube/jupyterjsc-jusufcloud kubectl -n cattle-monitoring-system'

• Another way: Everything in one config file. kubectl config to switch between clusters

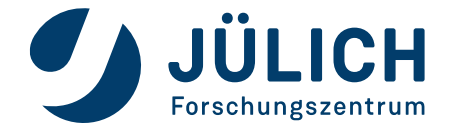

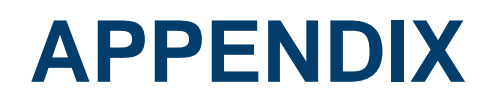

#### **Make life easier**

- Monitoring with Prometheus & Grafana
- CLI Manage multiple clusters in one terminal
- Local cluster with K3s
- How To Kubernetes starting point

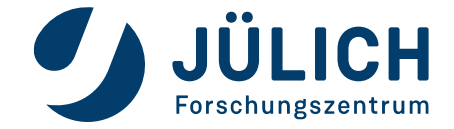

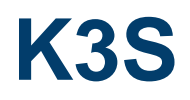

#### **Lightweight Kubernetes**

- Built for IoT, CI & Edge computing
- <50Mb binary
- Great for development & first local tests
- K3d
	- Another Rancher project
	- Lightweight wrapper to run k3s
	- One Node in K8s = One Container in K3s
	- K3s cluster with n main and m workers -> n+m+1 container on your machine
	- Cluster started and ready within 3 minutes

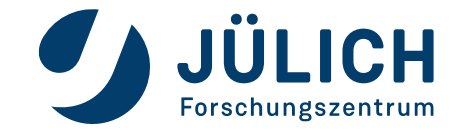
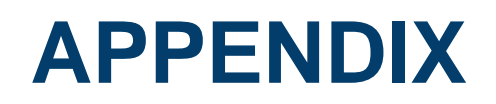

## **Make life easier**

- Monitoring with Prometheus & Grafana
- CLI Manage multiple clusters in one terminal
- Local cluster with K3s
- How To Kubernetes starting point

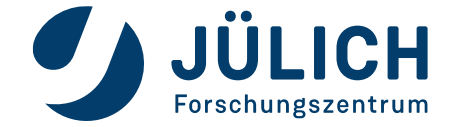

## **KUBERNETES**

## **How To**

- <https://kubernetes.io/docs/tutorials/>
- [https://www.youtube.com/playlist?list=PLy7NrYWoggjwPggqtFsI\\_zMAwvG0SqYCb](https://www.youtube.com/playlist?list=PLy7NrYWoggjwPggqtFsI_zMAwvG0SqYCb)
	- Short videos (10-15 min) for multiple Kubernetes topics

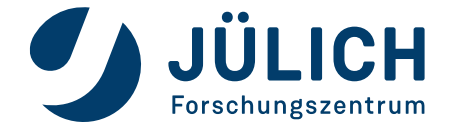